7 de Gener de 2013

## *TREBALL FINAL DE CARRERA.* **DROIDEYE** 7 de Gener de 2013

# DroidEye

## Treball Final de Carrera

Sistema per desenvolupat per analitzar monedes, el qual està focalitzat a les persones amb algun tipus d'incapacitat visual. L'aplicació permet reconèixer i classificar les monedes d'una escena mitjançant l'ús de la càmera d'un telèfon mòbil amb el SO Android.

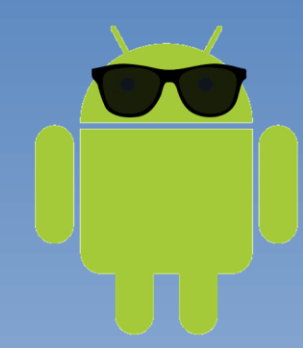

### **Jordi Anducas Aregall**

0 *Consultor: Albert Grau PariséUniversitat Oberta de Catalunya*

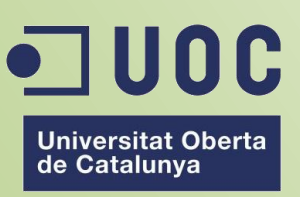

www.uoc.edu

## ÍNDEX

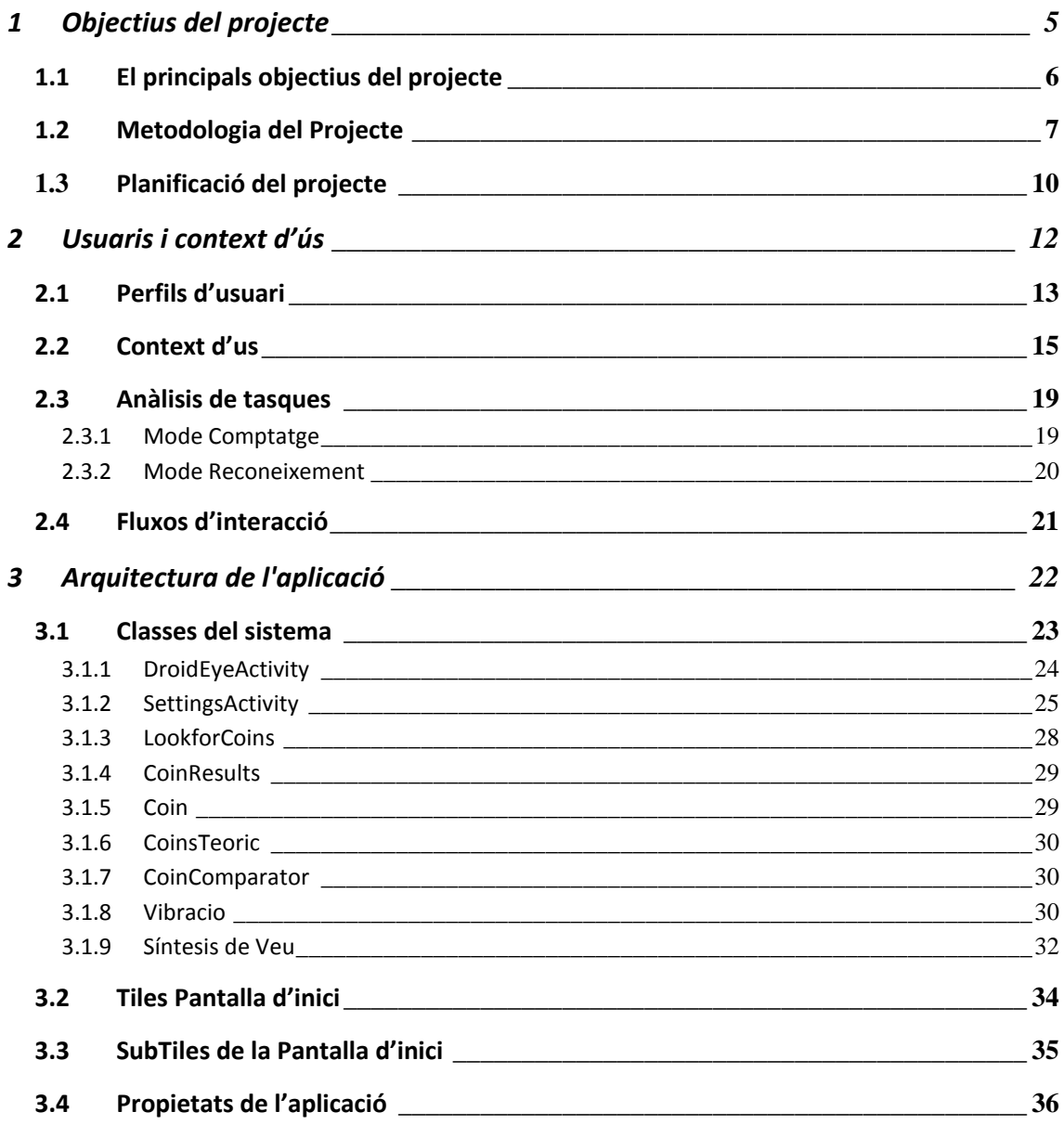

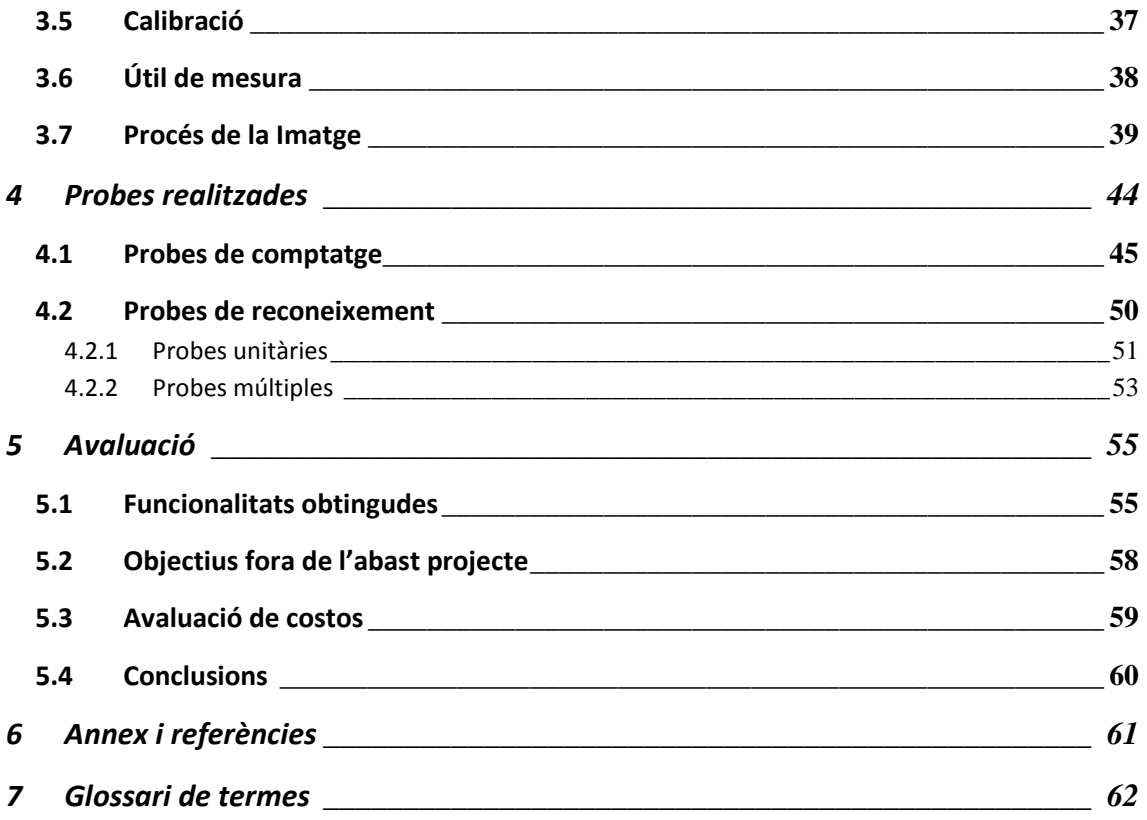

**A la Ruth, la meva llum, al Marc, a l'Aleix i a la Gisela, les meves joies.** 

**Ja han passat molts anys de treure-us hores per les meves feines, he aconseguit amb la vostra ajuda arribar a un dels ports de la vida.**

**Gràcies** 

**Jordi Anducas Aregall**

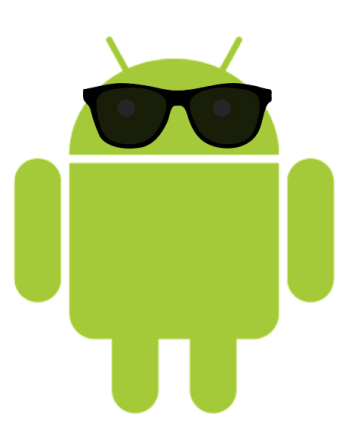

## Introducció **DroidEye**

Ja fa anys, quan va aparèixer el terme "la revolució informàtica", es va produir un punt d'inflexió, milers d'ordinadors van aterrar moltes llars. La gent va tenir accés a la **tecnologia**, podien crear i a llegir documents de tots tipus. Però faltava una **segona revolució**, la revolució **d'Internet**. Així doncs, quan aquesta va arribar, va permetre un fet important, es va poder tenir accés a milers i milers de llibres digitals.

L'accés a la informació ha estat la principal font de descobriments que ha portat a la **humanitat ha avançar**, d'una forma decidida cap a un futur en molt casos incert però esperançador. En aquest futur incert, hi ha moltes persones que tenen un altre tipus de **capacitat de percepció** de la realitat, per exemple les **persones cegues**.

Els dispositius mòbils, els "**smartphones**", donen una capacitat multiplicadora per **facilitar la vida a molta gent** amb deficiències visuals. El projecte que es proposa té com a objectiu **facilitar el reconeixement** de les monedes mitjançant la càmera del propi telèfon intel·ligent, per així poder comprovar quina és la moneda que la persona te entre les mans.

Resumint, la principal **motivació** és la de proporcionar un sistema de processat d'imatge i classificació per dispositius mòbils a partir d'un **eix vertebrador**, la possibilitat **d'ajudar a millorar** la vida de **persones** amb deficiències visuals.

#### <span id="page-5-0"></span>**1 Objectius del projecte**

L'aparició dels primers sistemes d'ajuda a les persones cegues es remunta a l'inici dels temps, amb els bastons. La tecnologia permet que existeix un altre tipus de percepció en el cas d'aquest projecte està enfocat al processament de la imatge per poder ajudar a les persones discapacitades a per exemple saber quin tipus de monedes tenen entre les mans.

Aquest projecte, no tindrà en cap cas una conte de resultats, l'objectiu del projecte és crear un "framework" perquè programadors de tot el món ajudin a desenvolupar i millorar un projecte més envejós i de codi lliure per tal d'ajudar a les persones. Resumint, l'objectiu és llicenciar el projecte amb una llicència GPL, realitzant una aplicació pràctica d'un sistema d'anàlisis de monedes.

Així doncs, els propers punts serviran per explicar els principals objectius del projecte, la metodologia que s'ha aplicat i es mostrarà la planificació del desenvolupament del sistema. Al mateix temps, s'explicarà i es mostrarà de forma detallada les probes realitzades. Així doncs, s'intentarà explicar de forma senzilla, mitjançant figures, les diferents opcions que ens proporciona el producte.

#### <span id="page-6-0"></span>**1.1 El principals objectius del projecte**

- Crear un espai de treball per realitzar el processat de les imatges en un sistema android.
- Utilitzar les càmeres dels "smartphones" com a eina de percepció.
- Utilitzar la multitasca del nous telèfons intel·ligents per una banda de processar les imatges, i per l'altre banda donar a l'usuari la sensació que el sistema està funcionant, per exemple amb la vibració i amb la síntesis de veu.
- Usar els SDK de sintetitzadors de veu per tal de donar una sensació d'assistent a les persones amb deficiències visuals.
- Utilitzar el sistemes hàptics (sentit del tacte), aquestes permeten una relació més realista amb els sentits utilitzats per les persones amb discapacitats auditives.
- Desenvolupar un sistema de classificació simple per tal d'organitzar els resultats de l'escena que el sistema està observant.
- Crear les classes de processat d'imatge previ a la classificació per tal de:
	- o Adquisició de les imatges en temps real.
	- o Analitzar el color y el tamany.
	- o Estudiar la morfologia de la moneda.
	- o Buscar figures conegudes (Monedes).
	- o Crear i afegir les tècniques de calibrat per tal de ser utilitzat en altres dispositius mòbils.

#### <span id="page-7-0"></span>**1.2 Metodologia del Projecte**

Per la realització del projecte final de carrera, s'ha seguit la metodologia de l'assignatura. Així doncs, s'ha seguit el pla docent, el qual ha donat com a resultat 3 treballs previs que han estat la base per l'entrega de la memòria final. Una memòria que ha tingut com ha part més complexa la realització final de l'arquitectura del software. Per tant, l'assoliment de l'objectiu final a estat la creació de l'aplicació **DroidEye** per al sistema operatiu Android.

A continuació es detallen els diferents passos seguits durant l'etapa de creació:

#### **Proposta i estudi de viabilitat**

La primera part del projecte ha estat emprada per realitzar la definició i crear les bases del futur funcionament que aquesta aplicació ha de tenir. Així, durant ha aquesta fase s'ha avaluat la idoneïtat de l'elecció efectuada conjuntament amb el tutor.

#### **Anàlisis i disseny**

La segona part, ha estat utilitzada per crear el disseny, l'anima de la futura aplicació, un sistema que tenia que conviure amb diferents tecnologies. En aquest apartat s'han definit quines tecnologies s'han d'utilitzar i quin ha de ser el funcionament operatiu del projecte final.

Per tant, s'han treballar els següents conceptes:

- $\checkmark$  Recollida de dades, per conèixer els usuaris.
- $\checkmark$  Especificació del disseny conceptual.
- $\checkmark$  Prototipatge i maquetació del sistema.
- $\checkmark$  Avaluació del sistema.

S'ha de recalcar que el correcte desenvolupament del modelatge en aquesta fase és clau per tal d'assolir els objectius mercat en l'anterior punt.

#### **Implementació**

La implementació del sistema, la part més complexa tant en dedicació com en coneixement, ha estat la fase de desenvolupament de l'aplicació final. Aquest desenvolupament ha tingut diferents fases d'implementació, ja que s'havien d'utilitzar diferents tecnologies per tal de cenyir-nos al anàlisis i disseny conceptual del sistema proposat anteriorment.

Així doncs, s'han implementat les següents tecnologies:

- $\checkmark$  Processat d'imatge mitjançant el sistema de OpenCV<sup>1</sup>
- Interactuació hàptica<sup>2</sup> mitjançant les apis de Android. Aquesta interactuació s'ha desenvolupat mitjançant missatges en codi Morse.
- $\checkmark$  Processat del so mitjançant les apis destinades a la síntesis de la veu. L'idioma triat ha estat l'anglès. En futures versions del sistema, serà possible introduir més idiomes, ja que s'han introduït els mecanismes per fer-ho possible.
- $\checkmark$  Programació de l'aplicació tenint en compte totes les funcionalitats d'aquesta.
- $\checkmark$  Probes reals de reconeixement de monedes.

<sup>1</sup> *OpenCV és una biblioteca lliure de visió artificial originalment desenvolupada per Intel. Des que va aparèixer la seva primera versió cap al 1999, s'ha utilitzat en infinitat d'aplicacions. Des sistemes de seguretat amb detecció de moviment, fins aplicatius de control de processos on es requereix reconeixement d'objectes. La seva publicació es dóna sota llicència BSD, que permet que sigui utilitzada lliurement amb fins comercials o d'investigació amb les condicions que s'hi expressades*.

*<sup>2</sup> La tecnologia hàptica es refereix al conjunt d'interfícies tecnològics que interaccionen amb l'ésser humà mitjançant el sentit del tacte. Es tracta d'una tecnologia emergent des dels 90 que està evolucionant en alguns camps tecnològics, en el cas del projecte mitjançant la vibració en format codi Morse.*

Per tant, un cop arribat en aquest< etapa, el desenvolupament ha estat focalitzat en la construcció de l'aplicació final, implementant totes les tecnologies per aconseguir un producte final que compleixi els requisits pel qual ha estat dissenyat.

#### **Memòria Final**

La fase final, l'actual, ha estat dividida en dos part. D'una banda tenim le memòria tècnica que està formada pel document actual així com l'aplicació desenvolupada, l'aplicació DroidEyes. Per l'altre banda, tenim la presentació en forma vídeo de l'aplicatiu conjuntament amb la defensa del projecte.

#### <span id="page-10-0"></span>**1.3 Planificació del projecte**

La definició de l'assignatura portava definides 4 fites bàsiques, en les quals s'ha tractat d'assolir-les en temps i en prestacions. Així doncs, la planificació de la següent pàgina s'ha seguit de forma adequada totes les fites bàsiques que s'ha establert. Cal remarcar que hi ha hagut un endarreriment d'uns 5 dies en totes les fites que estan representades fins al punt tercer punt d'entrega.

En el planificació també està especificat les millores que s'han implementat des de l'ultima entrega, la PAC 3. Aquestes modificacions, com ara la calibració, han proporcionat una major robustesa al sistema.

Les següents fites corresponen a les activitats de l'avaluació continua.

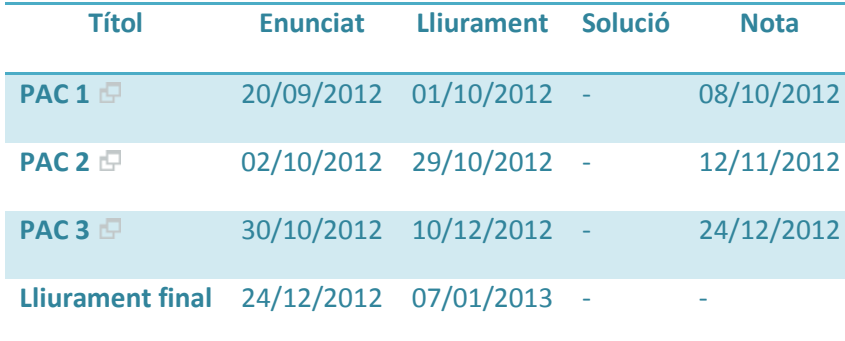

*TREBALL FINAL DE CARRERA.* **DROIDEYE** 7 de Gener de 2013

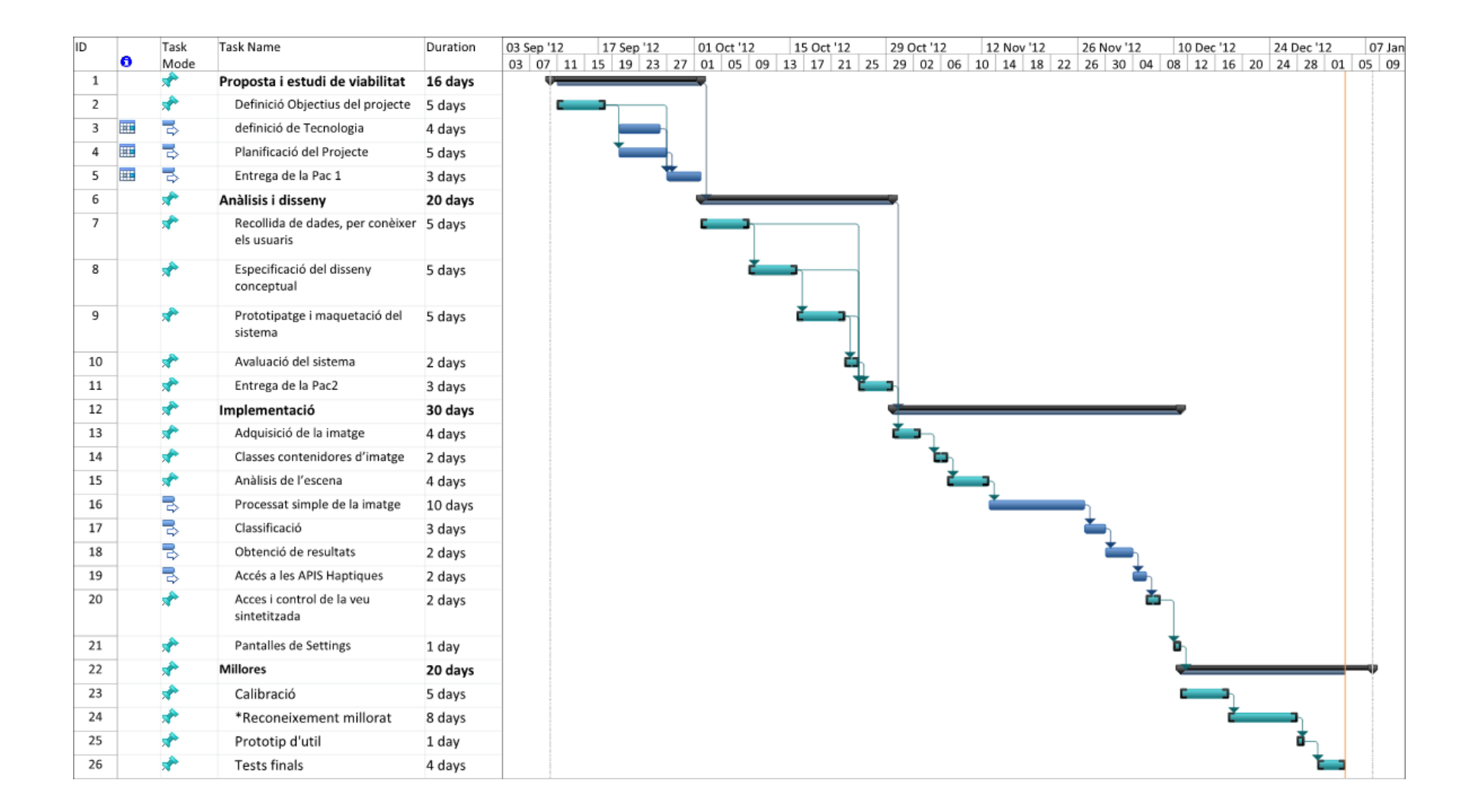

#### <span id="page-12-0"></span>**2 Usuaris i context d'ús**

Les persones amb problemes visuals han d'enfrontar situacions complexes, la realitat d'aquestes persones, en molts casos es percep de forma totalment diferent si la comparem amb persones que poden veure sense problemes. Així, es pot imaginar que una persona invident va a comprar i ha de seleccionar els bitllets i monedes que li lliurarà al caixer. En general, pel que fa a la societat i les activitats del món dels vidents, els cecs es troben en desavantatge davant el maneig dels bitllets i de monedes.

Així doncs és completament necessari parlar d'una terminologia d'us per les persones que tenen alguna discapacitat visual. Sembla que en els últims anys hi ha una tendència entre metges, especialistes i educadors a unificar la terminologia emprada per tal de minimitzar possibles errors i confusions.

- ceguesa mèdica: "disminuït visual"
- ceguesa funcional: "incapacitat visual"
- cec parcial: "limitat visual"

Les paraules disminuït visual s'usen àmpliament en l'actualitat per identificar la persona que te una alteració en l'estructura o funcionament de la visió - l'ull - sigui quina sigui la naturalesa o extensió d'aquesta. Així doncs, l'aplicació estarà centrada en aquelles persones que tenen dificultats en la percepció visual, per així, intentar donar un suport extern, mitjançant un telèfon intel·ligent.

#### <span id="page-13-0"></span>**2.1 Perfils d'usuari**

En el món hi ha uns 37 milions de cecs i uns 124.000.000 de persones amb deficiències visuals, segons assenyala l'Organització Mundial de la Salut (OMS). Així a Espanya s'estima que existeixen al voltant de 60.000 persones amb problemes visuals greus, aquestes són les quantificades per la ONCE. Per tant, aquesta entitat serà un possible candidata a la distribució de l'aplicació sense oblidar els més de 2.000.000 de persones que viuen a Espanya que tenen dificultats visuals.

Així doncs, uns dels mètodes que podem utilitzar per tal de buscar perfils d'usuari és el "**Observació i investigació contextual**", no obstant això el mètode més ràpid per tal de realitzar un disseny més acurat hauria estat "**l'anàlisi competitiva**", ja que dona un cert grau de certesa a l'interès que pot despertat una aplicació semblant. Tanmateix, el model triat s'ha realitzat a partir de la investigació en la xarxa en els camps de l'estadística i també amb els diferents estudis realitzats.

Hi ha diferents aplicacions enfocades a les persones amb dificultats visuals, moltes giren com a aplicacions natives del sistema Android com ara la lectura amb la síntesis de veu així com la busqueda mitjançant l'aplicació *search* de *google*. Tot i així existeixen altres aplicacions, per exemple de **codeFactory** anomenades "**Mobile Accesibility**", que donen un ventall més ampli del que es pot fer mitjançant un telèfon intel·ligent.

Aquestes són les principals aplicacions que hi ha per les persones amb disminucions visuals, aquestes es controlen mitjançant la veu.

- Telèfon: serveix per fer i respondre trucades, identificar qui diu i gestionar el registre de trucades
- Contactes: permet gestionar els contactes.
- SMS: escriure i llegir missatges de text, mitjançant el dictat
- Alarma: activar i configurar alarmes.
- Calendari: crear i veure tots els esdeveniments del calendari.
- Email: accés al teu compte Gmail per veu
- Web: navegar per Internet i guardar favorits, mitjançant la veu
- On estic?: Gràcies al GPS t'informa de la posició actual.
- Aplicacions: et diu les aplicacions instal·lades en el teu smartphone.
- Ajustaments: permet canviar el to de trucada, canviar entre la vibració i el so

Els resultats obtinguts després de la investigació desenvolupada, tant mitjançant la lectura de diferents estudis com l'entrevista amb diferents persones invidents, és la falta d'aplicacions realment útils per aquest col·lectiu. Destaquen, que un dels principals motius de la falta d'aplicacions és el poc potencial econòmic que te aquest sector així com la falta de perspectives en el retorn de la inversió realitzada per part de les empreses. Així existeixen aplicacions en molts casos pròpies dels sistemes operatius, com ara la síntesis de veu que permeten molta autonomia i en molts casos son suficients per al dia a dia de les persones invidents.

Resumint, el perfil d'usuari seran aquelles persones que tinguin dificultats visuals, a nivell tecnològic moltes d'elles ja utilitzen diferents sistemes d'ajuda electrònics per facilitar el seu dia a dia, així la utilització de l'aplicació per detectar monedes no comportarà un aprenentatge especial, simplement serà un aplicació que facilitarà la comprovació de diferents tipus de monedes.

#### <span id="page-15-0"></span>**2.2 Context d'us**

L'aplicació està enfocada a l'ús quotidià de les persones amb discapacitat visual, s'ajuda a desenvolupar tasques que son impossibles de visualitzar per una persona cega, com ara contar les monedes que apareixen en una escena.

L'aplicació desenvolupada té dos modes de funcionament. Així, d'una banda tenim el mode de comptatge de monedes. Aquest mode s'utilitza per analitzar una escena i localitzar quantes monedes hi ha en ella. D'altre banda, tenim la anàlisis de la moneda, aquest mètode permet reconèixer quina moneda hi ha amb una fiabilitat del 98%. Per utilitzar aquest mètode, es fa imprescindible la utilització d'un útil, per tal de mantenir el telèfon a la distància adequada entre la moneda i la càmera del smartphone.

En els següents dibuixos, es mostra de forma visual quin és el possible context d'ús i com es pot utilitzar l'aplicació.

Per exemple, s'ubica el personatge en un supermercat, i es disposarà a pagar al caixer. El nostre personatge tindrà que ser capaç de comprovar dos coses

- Mode Comptatge. Contar quantes monedes deixa al taulell.
	- 1. El nostre personatge es troba al supermercat i està disposat a pagar amb monedes.

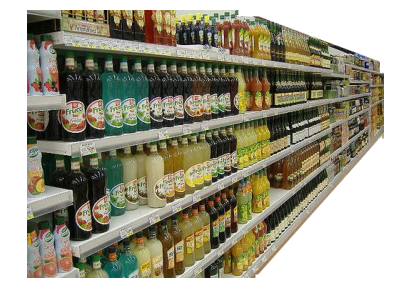

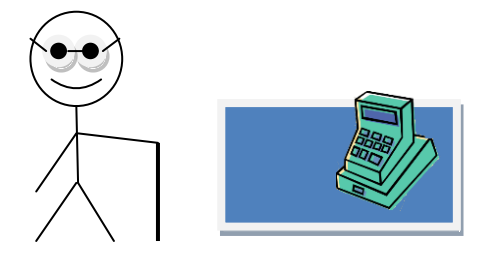

2. El personatge agafa els diners de la butxaca i els posa sobre del taulell

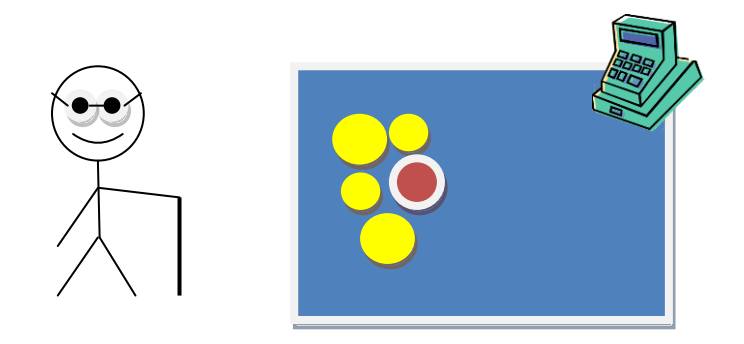

3. El personatge agafa el seu smartphone el posa a una distancia adequada, aquesta distancia serà, per exemple un pam de la superfície.

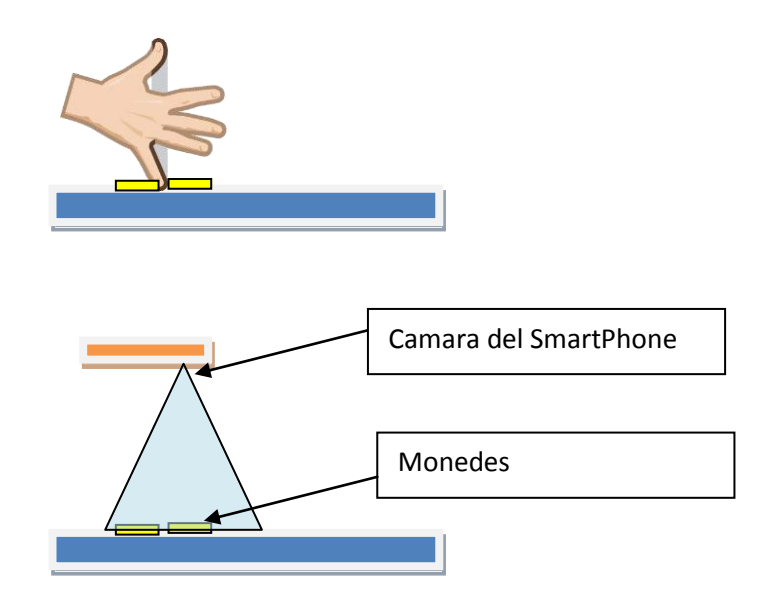

4. L'aplicació, mitjançant la síntesis de veu anuncia quantes monedes ha pogut trobar en l'escena, sense especificar quina moneda es.

En el següent cas, el personatge vol comprovar quina moneda te entre les mans. Així doncs el personatge haurà de realitzar les següents operacions.

- Mode Reconeixement. Comprovar la moneda
	- 1. El nostre personatge vol comprovar quina moneda te entre les mans

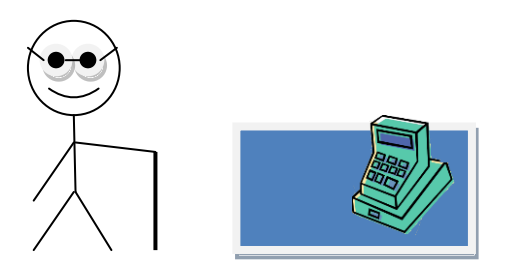

2. El personatge agafa la moneda i utilitza el útil de distancia

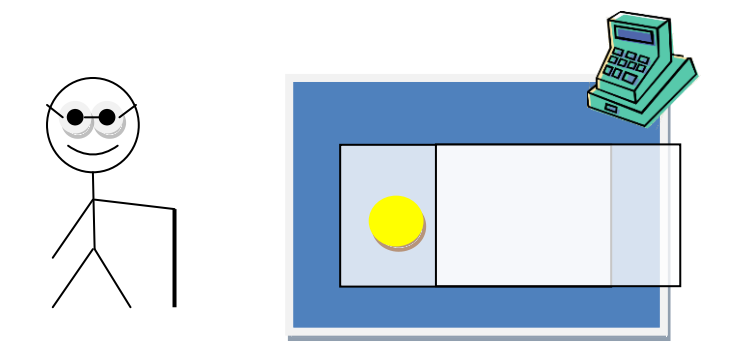

3. Posiciona el telèfon sobre el útil i introdueix la moneda per comprovar quina és

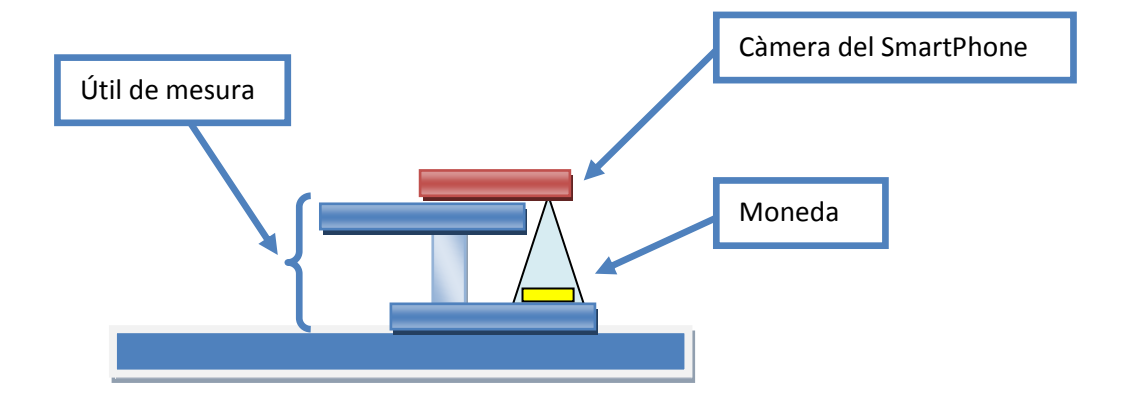

4. L'aplicació, mitjançant la síntesis de veu anuncia quin ha estat el resultat del procés realitzat

#### <span id="page-19-0"></span>**2.3 Anàlisis de tasques**

En aquest apartat s'analitzen les tasques que l'usuari ha de dur a terme, per tal de simular el procés de resolució dels problemes en la seva interacció. Així comprovarem si els objectius que podran ser assumits per els diferents usuaris de l'aplicació.

#### <span id="page-19-1"></span>**2.3.1 Mode Comptatge**

Es detallen les diferents tasques que l'usuari haurà de fer front:

- 1. L'usuari posa les monedes sobre una superfície plana.
- 2. L'usuari mitjançant la veu o un accés directe obre l'aplicació.
- 3. L'aplicació avisarà a l'usuari que aquesta està encesa, mitjançant una vibració.
- 4. L'usuari prepara l'escena.
	- a. Amb la ma les distribueix de forma uniforma les monedes.
	- b. Col·loca el "smartphone" a una distancia de l'escena. Aquesta distància es podria definir a un pam de la regió d'interès.
- 5. Un cop fets aquest passos l'usuari toca la pantalla amb la mà. L'aplicació avisa a l'usuari mitjançant una vibració que l'aplicació està processant.
- 6. Durant el processat de l'escena es realitzen les següents tasques:
	- a. Captura de la imatge
	- b. Anàlisis de la distància focal
	- c. Processat de la imatge
	- d. Anàlisis de la morfologia de l'escena
	- e. Classificació
- 7. Un cop l'aplicació ha aconseguit els resultats i mitjançant la veu sintetitzada anuncia els resultats, quantes han estat les monedes trobades.

#### <span id="page-20-0"></span>**2.3.2 Mode Reconeixement**

Es detallen les diferents tasques que l'usuari haurà de fer front:

- 1. L'usuari obre l'útil de mesura.
- 2. L'usuari mitjançant la veu o un accés directe obre l'aplicació.
- 3. L'aplicació avisarà a l'usuari que aquesta està encesa, mitjançant una vibració.
- 4. L'usuari prepara l'escena.
	- a. S'ubica el telèfon sobre el útil, per mantenir la distància adequada.
	- b. Introdueix la moneda a la regió d'interès (ROI).
- 5. Un cop fets aquest passos, l'usuari toca la pantalla amb la mà. L'aplicació avisa a l'usuari mitjançant una vibració que l'aplicació està processant.
	- a. Durant el processament l'aplicació va fent petites vibracions per tal d'assenyalar a l'usuari que està en estat de procés.
- 6. Durant el processat de l'escena es realitzen les següents tasques:
	- a. Captura de la imatge
	- b. Anàlisis de la distància focal
	- c. Processat de la imatge
	- d. Anàlisis de la morfologia de l'escena
	- e. Minimització de la moneda
- 7. Un cop l'aplicació ha aconseguit els resultats i mitjançant la veu sintetitzada anuncia quina moneda a reconegut.

#### <span id="page-21-0"></span>**2.4 Fluxos d'interacció**

L'Aplicació serà simple, ja que no requereix més d'un toc per processar la imatge. Així, de forma resumida només hi haurà una entrada i una sortida. L'entrada serà la imatge i la sortida serà el resultat del processament de l'escena. Així doncs l'aplicació ha de tenir un entorn on la senzillesa sigui la base del sistema.

Per tant, aquest serà el flux d'interacció que l'usuari haurà de fer front:

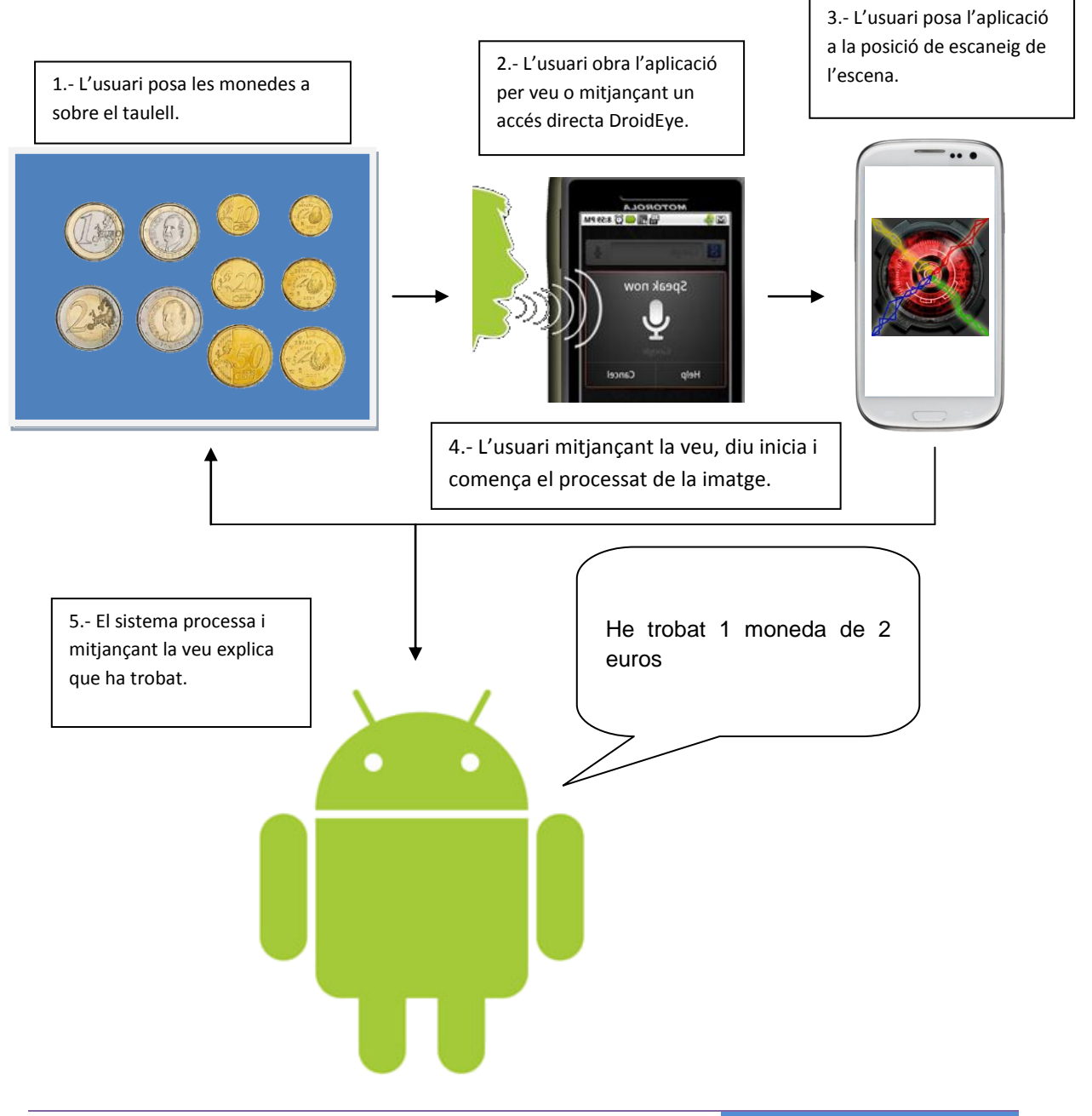

#### <span id="page-22-0"></span>**3 Arquitectura de l'aplicació**

Droid Eyes, està compost de diferents funcionalitats. Per una banda, es troba el nucli principal de l'aplicació, el centre d'activitats. El centre d'activitats concentra el control de les diferents funcionalitats que estan implementades en l'aplicatiu, així des de d'aquest nucli central es programen i s'executen els elements essencials del sistema.

Per l'altre banda, tenim tots els **satèl·lits nuclears** de l'arquitectura de l'aplicació, aquests són els següents:

- Anàlisis i processat de la imatge.
- Control de sistema de síntesis de veu.
- Sistema de codificació morse de la vibració.
- Classificació dels resultats obtinguts.

Així, aquests són els principals elements nuclears de l'aplicació, i a partir d'aquest punt es desenvolupen totes les funcionalitats del sistema. L'aplicació està dividida en següents classes, l'arquitectura s'ha triat d'aquesta manera per facilitar la funcionalitat i la ràpida modificació d'aquesta.

L'aplicació, DroidEye, està basada en els paquest de codi obert "OpenCV", un sistema enfocat a la visió artificial. Així doncs, les llibreries han estat desenvolupades per Intel en c++ ja fa un 15 anys. Aquestes llibreries tanquen els cercles de processat d'imatge, adquisició de vídeo, classificació, entre molts altres aspectes utilitzats en el món de la visió artificial. En el cas del sistema desenvolupat, s'ha optat per incorporar les distribucions fetes per android, les quals es troben en un estat inicial, per realitzar la captura dels "frames" i el processat simple de la imatge.

També, s'ha de considerar que l'aplicació ha estat considerada perquè tingui la capacitat de "multilanguage". Així doncs, tots els strings de l'aplicació s'ha afegit dintre d'un xml, per en un futur fer les traduccions oportunes en qualsevol llenguatge

Per consegüent, s'ha distribuït l'aplicació de la següent manera:

#### <span id="page-23-0"></span>**3.1 Classes del sistema**

En aquest apartat es mostrarà l'arquitectura de l'aplicació així com explicació general de la classe. Així doncs, la classe nuclear del sistema és "DroidEyeActivity" que està vinculada al paquet "org.uoc.pac3.DroidEye", paquet que emmarca tota l'aplicació.

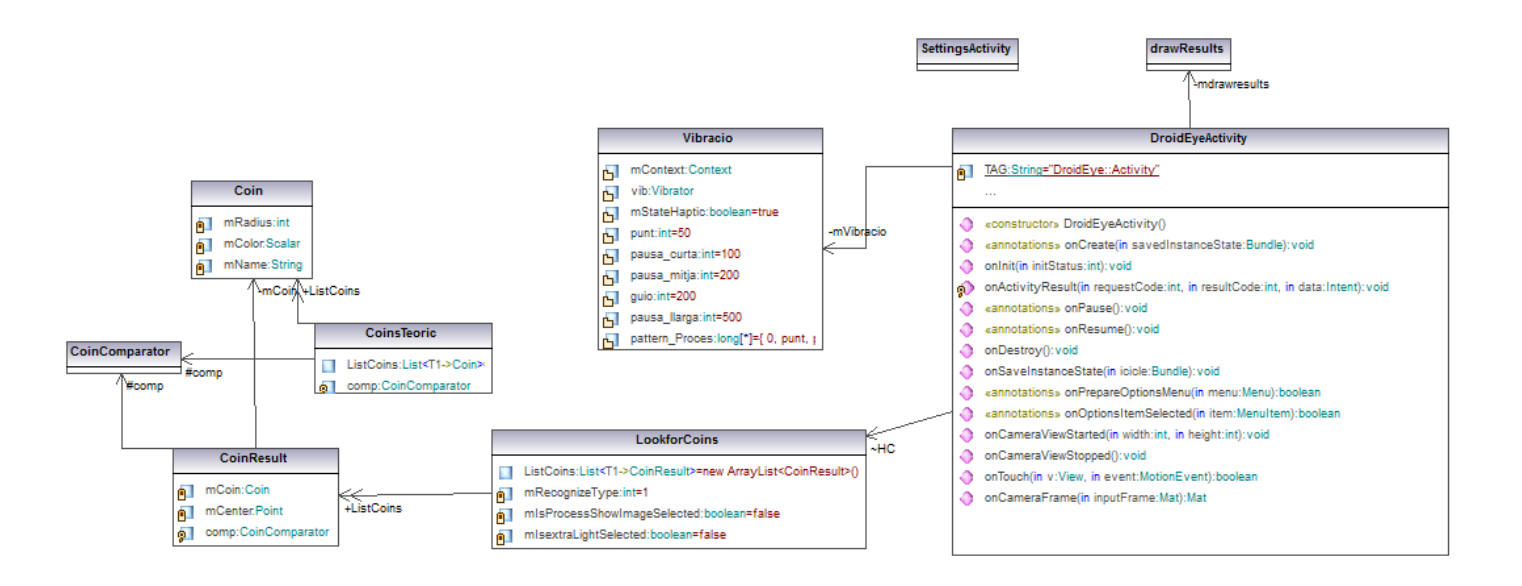

#### <span id="page-24-0"></span>**3.1.1 DroidEyeActivity**

La classe principal la "DroidEyeActivity", com ja s'ha comentat, és la classe de la qual es deriva l'aplicació. Es controlen de forma directa, els següents aspectes

- a) Tiles: el sistema encarregat de gestionar els diferents elements de la pantalla de l'aplicació, com
	- a. Inici del processat de la imatge.
	- b. Control, repetició i visualització dels resultats.
	- c. Control del sistema Debug, permet mostrar el "frame" actual i la imatge processada.
	- d. Repetició del Tutorial d'usos de l'aplicació.
- b) Settings: Accés i modificació de les propietats del sistema.
- c) Camera: Control i adquisició del "frames" de la càmera del telèfon.
- d) Touch: Comandament del sistema mitjançant la interfície tàctil.

Així doncs, les altres classes que tenen entitat pròpia, i s'empren directament des de d'aquesta classe, es descriuran a continuació:

#### <span id="page-25-0"></span>**3.1.2 SettingsActivity**

La classe permet l'edició de les propietats de l'aplicació, aquetes propietats són les següents:

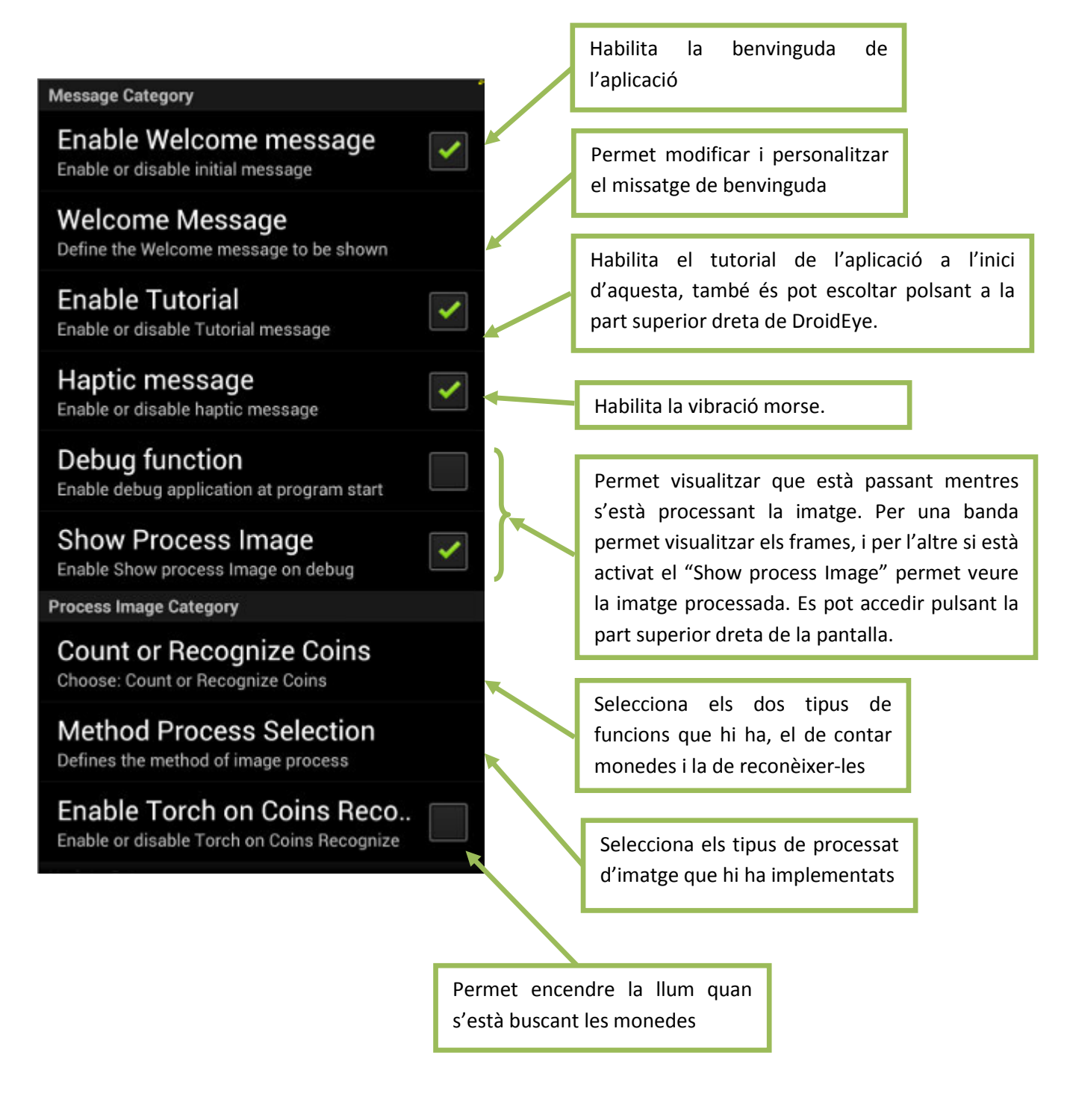

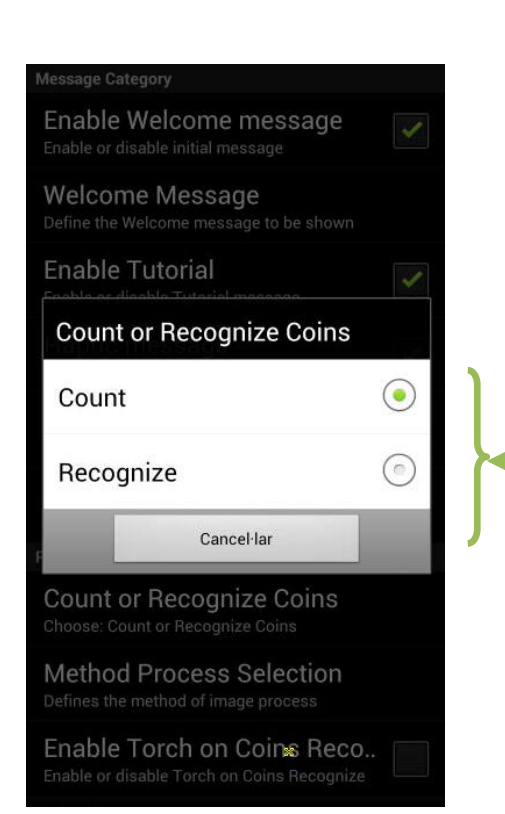

El sistema té dos funcionalitats implementades, per una banda la de contar les monedes que apareixen en una escena, la qual te que tenir una superfície uniforme. El sistema dirà quantes monedes ha pogut contar.

Per una altre banda, el sistema és capaç de reconèixer les monedes mitjançant un algorisme de classificació utilitzant el tamany i el color de la moneda. Per tenir un funcionament correcte de l'aplicació, és imprescindible tenir el sistema a una distancia correcte entre la moneda i la superfície. Aquesta distancia té que ser coneguda, ja que el sistema necessita conèixer el radi de la moneda per determinar la puntuació a l'hora de valorar quina és la moneda que està visualitzant.

Per utilitzar l'aplicació de forma correcte és proposa un petit útil de plàstic que fixarà el telèfon a la distancia adequada. Així el sistema pot reconèixer correctament la moneda que està visualitzant. Per tant, és important utilitzar un petit útil portàtil.

En un futur també s'habilitarà la calibració patró de la moneda i la possibilitat d'afegir noves monedes al sistema.

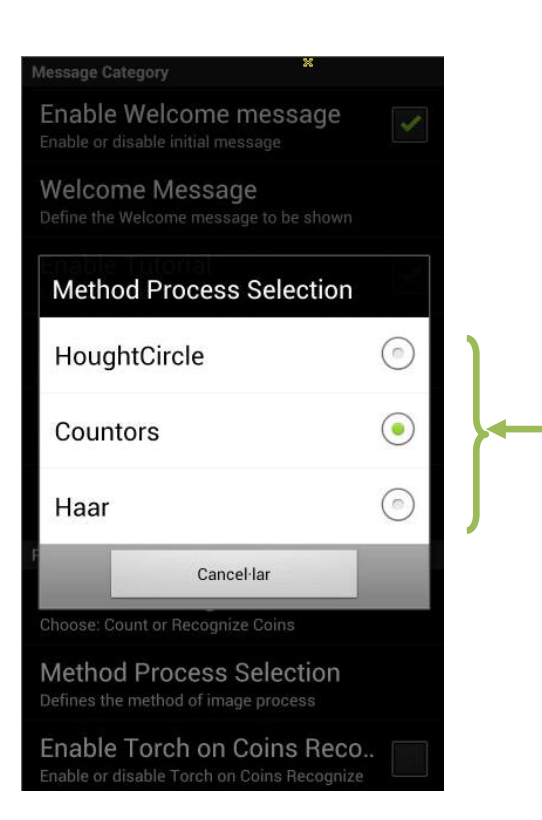

Existeixen dos tipus de funcionament diferents en el reconeixement, el tercer està pensat per ser implementat en un futur.

Per tant, tenim dos modes de funcionament diferents:

Hough Circle: Aquest sistema crea un espai de hough en el qual es buscarà per puntuació tots els possibles cercles que apareixen en l'escena.

Countors: Es base en un sistema diferenciat que l'anterior i una mica més complicat. Aquest mètode requereix d'un procés morfològic de la imatge per obtenir una imatge binari del que busquem, les monedes. Un cop em obtingut la imatge binaria es busquen els contorns de l'escena. I amb els contorns trobats, es busquen els "moments" i es determina mitjançant un "fit" del contorn quin és el tamany.

Haar: Aquest mètode no està implementat, es basa en el reconeixement de l'objecte i la seva classificació en una base de dades que tingui. Aquest cas es un mica més flexible en la distancia de reconeixement, però no gaire més ja que el tamany dels punts claus de la moneda ´son petits.

Els paràmetres en ambdós mètodes seran diferents, segons si volem reconèixer o contar les monedes. Això és degut a que mentres el comptatge de monedes és molt flexible en les distancies el reconeixement te que trobar-se a una distància coneguda.

#### <span id="page-28-0"></span>**3.1.3 LookforCoins**

Aquesta classe és la que s'encarrega de processar les imatges. Així doncs, hi ha implementades les dos funcionalitats de localització de monedes, que s'han explicat en el punt [3.1.2.](#page-25-0)

Hi ha dos mètodes implementats:

- Per Hough de Cercles
- Per anàlisis del contorn d'una figura

El segon mètode es el que s'utilitza per reconeixement morfològic de les monedes, ja que es molt més estable que el primer.

S'ha de tenir present les següents consideracions en l'hora d'analitzar les monedes.

- a) La superfície que conté les monedes ha de ser estable, val qualsevol superfície però s'ha de tenir en conte que si es fa en una superfície, per exemple, sobre un diari pot produir falsos "matchings".
- b) Si es vol que el reconeixement de la moneda sigui fidedigne el telèfon ha d'estar a una distància concreta, per tant es proposa un útil portable de mesura.

D'altre banda, aquesta classe també és contenidora de la llista de la classe de monedes. Aquesta llista és on s'emmagatzemen tots els resultats de les "Coins". Aquesta llista és derivada de la classe "CoinResult".

Per tant, hi ha implementades dos possibles solucions que es basen en idees diferents per tal d'obtenir les monedes. Així, el sistema mitjançant hough (la primera implementació del sistema), buscarà tots els objectes que tinguin un contorn que s'assembli a un cercle per obtenir unes aproximacions que posteriorment s'analitzaran. El segon mètode, última versió i millora respecte la PAC 3, és un mètode molt més complex, degut a la necessitat d'assegurar quina moneda es vol analitzar.

En els següents punts, es podrà veure un anàlisis més exhaustiu del que l'aplicació va processant

#### <span id="page-29-0"></span>**3.1.4 CoinResults**

Aquesta classe és on s'emmagatzema els resultats que s'han trobat. Els resultats deriven d'una classe "Coin". Això és degut a que també necessitem emmagatzemar la posició de la moneda en la pantalla, i la classe coin això no ho necessita.

Certament es podria haver inclòs en la classe coin la posició com a membre no necessari, però es vol diferenciar del que són monedes tipus "resultat" i monedes tipus "teòriques".

Així doncs han aparegut dos classes noves, "Coins" i "CoinsTeoric". En aquesta classe es crea un objecte de la classe "CoinsTeoric", això és degut ja que aquesta classe ens permet saber el nom de la moneda que s'ha introduït.

#### <span id="page-29-1"></span>**3.1.5 Coin**

És la classe bàsica de monedes, en ella s'emmagatzema les següents dades:

- Radi de la moneda
- Color de la moneda
- Nom de la moneda

Simplement, és una classe contenidora de les monedes per al tractament de les dades dintre de l'aplicació. Així, aquesta classe permet derivar-la a d'altres classes.

#### <span id="page-30-0"></span>**3.1.6 CoinsTeoric**

La classe emmagatzema una llista de monedes teòriques, en la llista s'inclou el tamany i el color. Així doncs, per cada moneda també s'indica el nom d'aquesta. Per tant, des de la classe CoinsResult es consulta cada moneda resultat i es classifica mitjançant aquesta classe.

#### <span id="page-30-1"></span>**3.1.7 CoinComparator**

Aquesta classe, simplement serveix com a suport a l'ordenació per tamany de les monedes que es troben en cada escena. Aquesta classe és utilitzada per CoinResult.

#### <span id="page-30-2"></span>**3.1.8 Vibracio**

Vibració, és la classe que permet donar una sortida als resultats mitjançant la vibració, s'indica quantes monedes s'han trobat i de quin tipus són.

La sortida es realitza utilitzant el codi Morse, en el cas del sistema, es classifica de la següent manera:

No es fa una pausa per separar punts / ratlles, lletres i paraules

Els següents nombres representen longituds milisegons

- punt = 50;  $\frac{1}{2}$  // Longitud d'un codi Morse "punt" en mil·lisegons
- guio = 200;  $\frac{1}{10}$  // Longitud d'un codi Morse "ratlla" en mil·lisegons
- pausa\_curta =  $100$ ;  $//$  Durada entre punts / ratlles
- pausa\_mitja = 200; // Durada entre lletres
- pausa\_llarga = 500;  $\frac{1}{2}$  Durada entre paraules

Així per indicar que l'aplicació s'inicia s'indica de la següent manera:

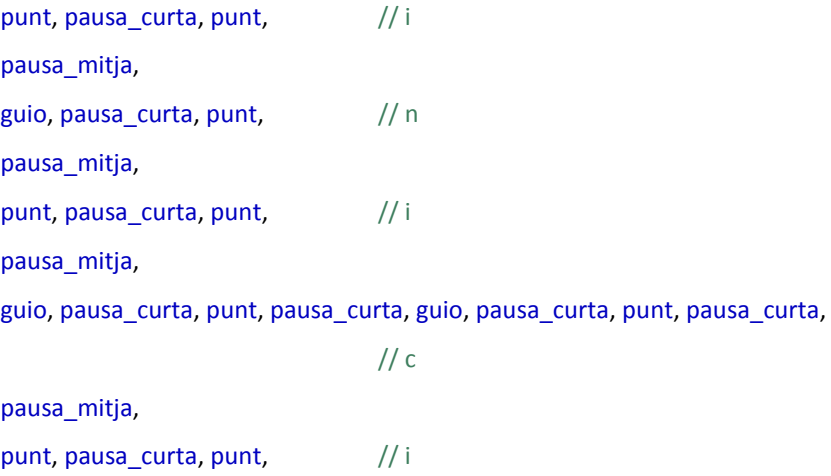

Per tant, el resultat en format hàptic és un conjunt de vibracions que indiquen la paraula:

**INICI**

#### <span id="page-32-0"></span>**3.1.9 Síntesis de Veu**

Aquesta classe, és una aplicació de les apis de Android referents a la utilització de la veu en l'entorn de les aplicacions mitjançant el "Text to Speech" corresponent a la classe TextToSpeech.

La intenció del sistema era poder crear tota la interfície en català, però això no ha estat possible ja que Android no incorpora l'idioma Català en el model de TextToSpeech. Les altres opcions han estat descartades ja no s'ha volgut utilitzar software privatiu como ara el "Acapela TTS Voices" en català.

Així doncs, s'ha optat per creat una infraestructura que permeti la utilització de diferents idiomes possibles. Això s'ha realitzat, creant un xml contenidor de tots els esquemes que s'han d'escoltar, com ara el tutorial. En conseqüència, s'ha seleccionat l'idioma angles per tal de donar compatibilitat ja que l'idioma està per defecte en la majoria de telèfons mòbils.

Per tant, afegint la possibilitat de modificar l'idioma, serà possible fàcilment modificar el xml per introduir nous llenguatges de l'aplicació. En les següents blocs xml, apareixen els diferents textos utilitzats per les apis de síntesis de veu.

<string name=*"app\_name"*>DroidEye</string> <string name="welcome">This is Droid Eye, system used to recognize the coins that you have on a surface.</string> <string name="debug\_enabled">Debug mode is enabled</string> <string name="*debug\_disabled">Debug mode is disabled</string>* <string name="resultats1">These are the results of the process image</string> <string name="resultats\_p2\_1">There are</string> <string name="resultats\_p2\_2">coins on the surface.</string> <string name="resultats\_p2\_3">There are one coin of</string> <string name="resultats\_p2\_4">There isn\'t any coin.</string> <string name="Settings">Settings</string> <string name="*Calibrate*">Calibrate</string> <string name="CountCoins">Count Coins</string> <string name="Update">Update</string> <string name="RecognizeCoins">Recognize Coins</string>

<string name=*"Tutorial"*>This is the tutorial for droid eye. You can use this application to recognize the coins that you have on a surface.

- You need to know that:,
- There are 2 types of functioning.
- The default type;. you can use it to count how many coins that you have on a surface.
- This kind of functioning doesn\'t recognize the coins, only count it.
- By the other hand, the second type, it can recognize the coins with a high percentage of them.
- This type, is not as flexible as the the first one. It is necessary put the phone on a correct distance.
- This application is configured to work on 100mm, 4 inches or five fingers. In other rank of position, the system doesn\'t recognizes it correctly.
- Every time you start the application, the system will play it. If you want to cancel it, is necessary to disable the tutorial checkbox on settings.

#### </string>

<string name=*"Tutorial2"*>The distribution of the Droid Eye is in Tiles. There are 2 Tiles, the first one, the red Tile, is used to run the image process.

- The second Tile, the blue Tile, is used to repeat the results and show them..
- These are the principals Tiles, but there are 4 invisible Tiles. These Tiles are on the laterals of the screen. The size of the Tiles is 10% of the image. You can use these invisibles Tiles for do the following:
- Upper and Right Tile: Reproduces the uses tutorial.
- Upper and Left Tile: Puts the system in debug mode.
- Lower and Right Tile: Turn on the torch.
- Lower and Left Tile: Show the processed image on debug mode.</string>

#### <span id="page-34-0"></span>**3.2 Tiles Pantalla d'inici**

Un cop l'aplicació s'ha carregat, aquesta mitjançant la vibració assenyala a l'usuari que pot iniciar el procés d'anàlisis de l'escena. Per fer això, l'usuari col·loca el dispositiu a la distancia adequada. Mitjançant la sintaxi de veu, s'informa que un cop que estigui preparat toqui la pantalla.

La pantalla d'usuari s'ha dividit en Tiles, zones tàctils que tenen un ús determinat, com ara iniciar el processat de la imatge, o repetir els resultats obtinguts.

Per tal de facilitar l'ús la pantalla es dividirà en dos parts, la primera part servirà perquè s'iniciï el procés de processat de la imatge i el segon tram perquè el dispositiu repeteixi amb al veu que s'ha de fer.

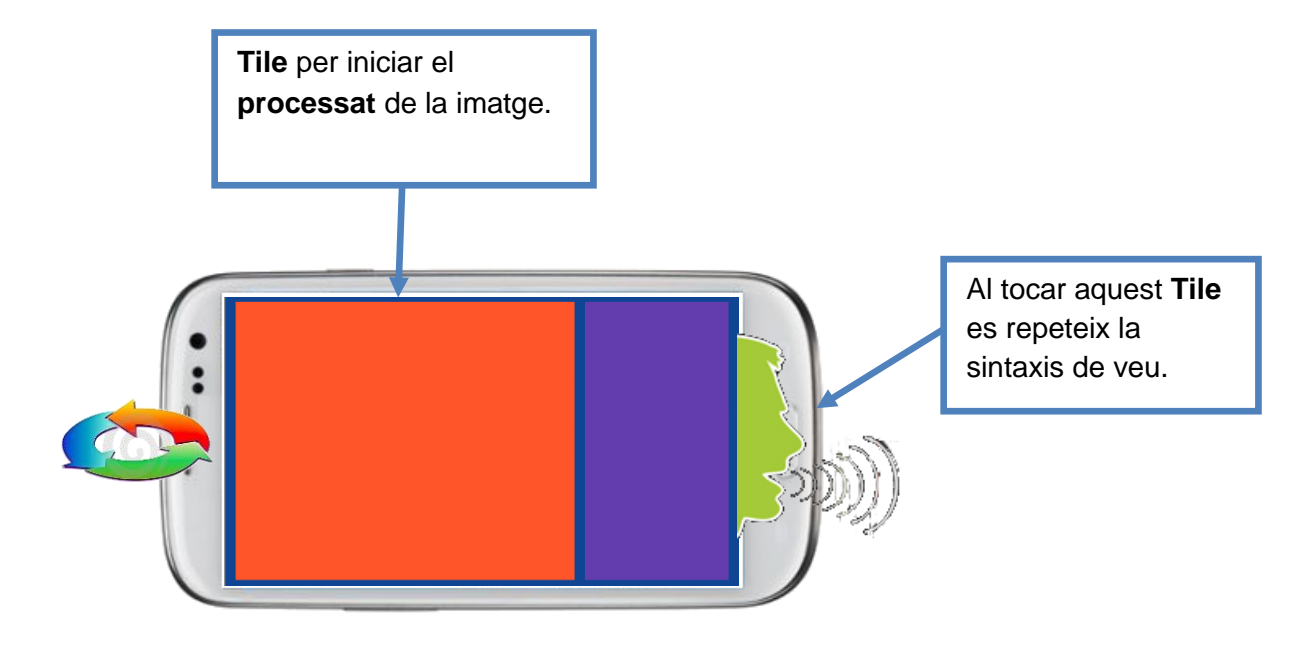

#### <span id="page-35-0"></span>**3.3 SubTiles de la Pantalla d'inici**

La pantalla d'inici, també te sub tiles que serveixen per donar informació del sistema. Aquest punts corresponen als extrems de la pantalla d'inici. Així doncs, tenim les següents característiques en la pantalla d'inici

- Superior Esquerra: Permet repetir el tutorial que hi ha predefinit. Aquest tutorial explica les diferents utilitats del sistema i la forma en la que s'ha d'utilitzar.
- Superior Dret: Posa el sistema en mode debug, aquest sistema permet visualitzar la imatge que està analitzant el telèfon. Això permet en el mode desenvolupament tenir la percepció de l'escena
- Inferior Dret: és d'utilitat quan l'aplicació es troba e l'estat de debug, permet mostrar la imatge processada. És molt útil ja que permet veure quin funcionament te els diferents algorismes que es poden implementar.
- Inferior Dret, encén i apaga la llanterna. Aquest mode està implementat i és operatiu encara que en aquesta versió està desactivat en alguns casos, i només es pot activar des de les propietats i polsant "Update"..

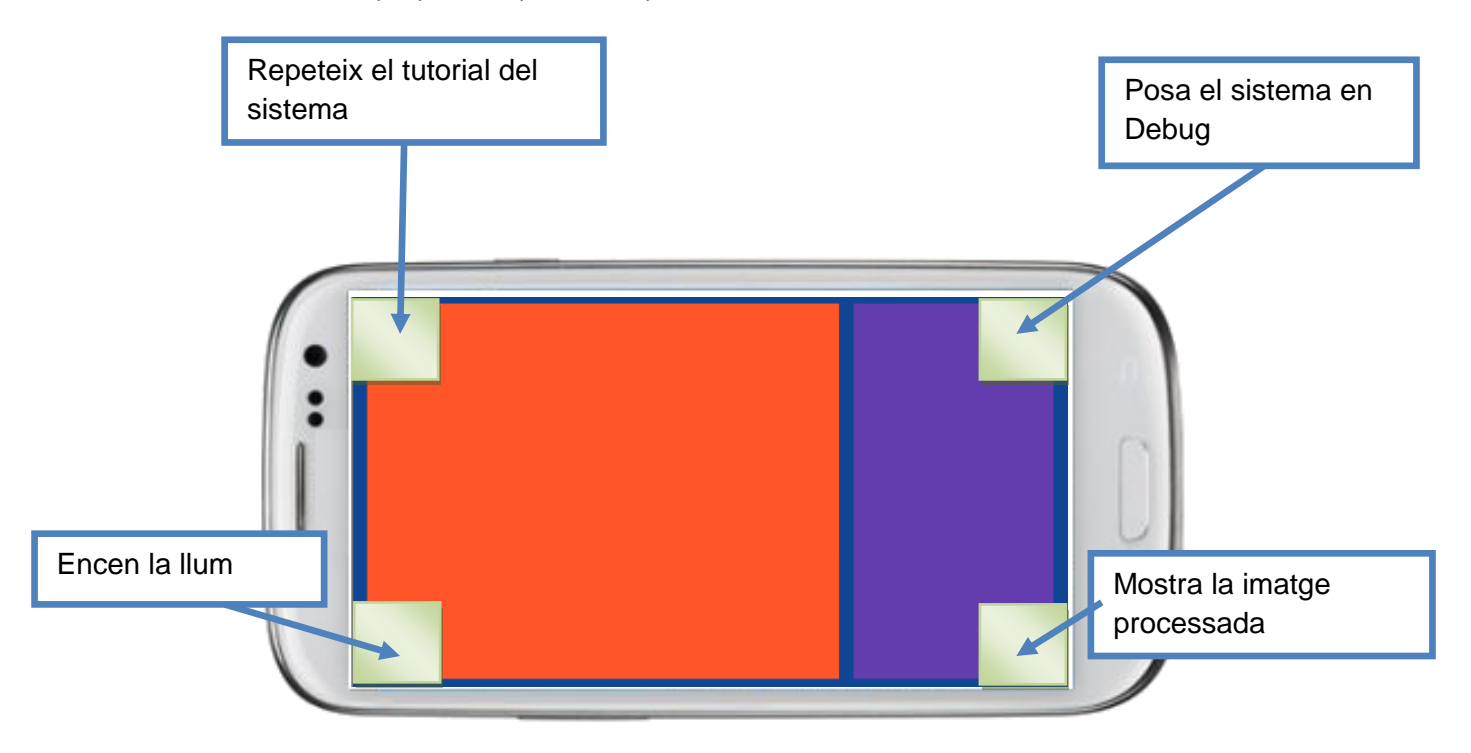

#### <span id="page-36-0"></span>**3.4 Propietats de l'aplicació**

Polsant la tecla del telèfon de propietats, apareixen les següent opcions:

- Settings: S'accedeix a l'apartat de configuració de l'aplicció, els paràmetres que es poden modificar i la seva utilitat estan en la secció [3.1.2.](#page-25-0)
- Calibrate: Permet calibrar el sistema mitjançant una moneda, Un cop processada, permet extrapolar el resultat a les altres monedes teòriques. Aquesta implementació s'ha realitzat després de l'entrega de la PAC3 com una millora, ja que es fa imprescindible per utilitzar l'aplicació en diferents telèfons mòbils.
- Count Coins / Recognize Coins: Permet escollir l'objectiu d'anàlisis d'una escena entre reconeixement i comptatge de monedes. Polsant es bescanvien les dues opcions entre elles.
- Update: Si és modifiquen les propietats, permet avisar al sistema que ha d'actualitzar duna forma en especial, per exemple la càmera, sense necessitat de reiniciar. En la versió final no serà necessari.

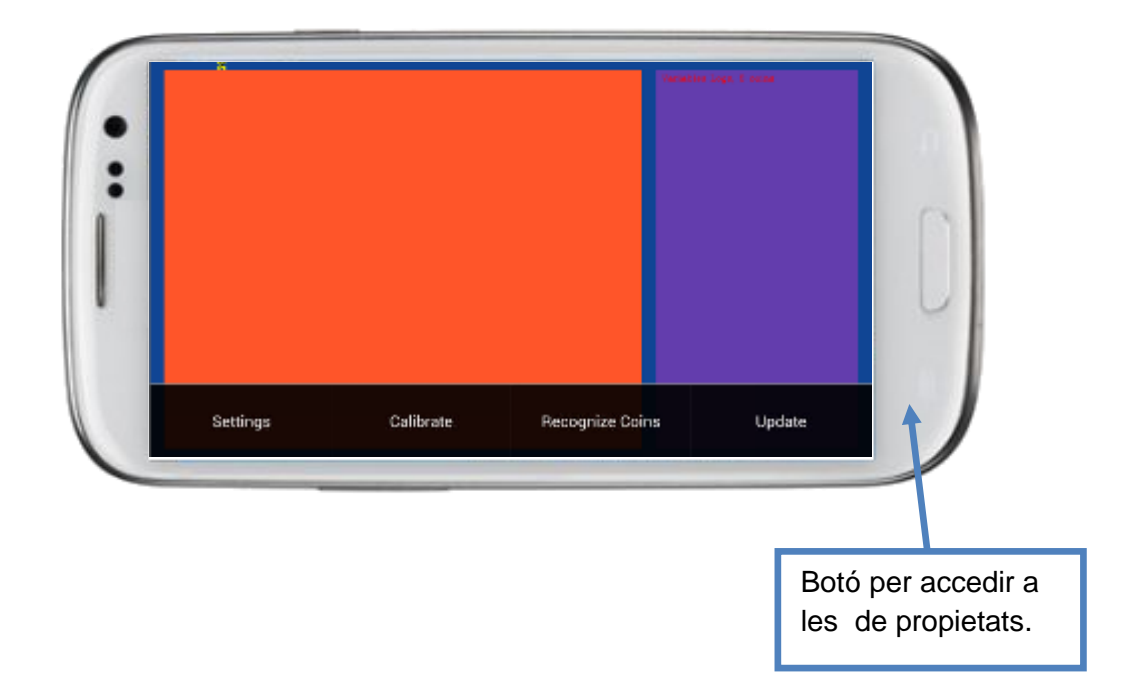

#### <span id="page-37-0"></span>**3.5 Calibració**

El procés de calibració permet utilitzar l'aplicació sobre diferents terminals. Així, la propietat de calibració és una de les utilitats més importants de les que disposa el sistema. Això és degut, a que aquesta propietat permet relacionar el tamany de les monedes entre les diferents càmeres de la multitud de terminals mòbils que hi ha en el mercat.

Per tant, el motiu, per utilitzar aquesta relació, està vinculat als diferents tipus de sensors i òptiques que munten les diferents càmeres del telèfons mòbils. Així doncs, en un telèfon una moneda de 50 cèntims pot tenir un radi, per exemple, de 410 píxels, i en un altre telèfon pot tenir un radi de 300 píxels. Per tant, el sistema necessita tenir un feedback de com s'observa un determinat tipus de moneda.

A continuació, és detallen els paràmetres de les monedes que s'utilitzen per tal de que el sistema les pugui relacionar correctament. Dit d'una altre manera, aquesta informació, per una banda mesura el radi i el color de la moneda per buscar la millor solució existent entre la moneda teòrica i la moneda real, obtinguda de l'escena.

```
<COINS>
 <coin name="1c" radius="276" colorR="100" colorG="50" colorB="15" />
 <coin name="2c" radius="322" colorR="100" colorG="50" colorB="15" />
    <coin name="5c" radius="362" colorR="100" colorG="50" colorB="15" />
    <coin name="10c" radius="337" colorR="120" colorG="100" colorB="16" />
    <coin name="20c" radius="385" colorR="120" colorG="100" colorB="32" />
    <coin name="50c" radius="410" colorR="120" colorG="100" colorB="32" />
    <coin name="1e" radius="394" colorR="85" colorG="60" colorB="32" />
    <coin name="2e" radius="433" colorR="100" colorG="80" colorB="32" />
</COINS>
```
En el cas de l'aplicació, el sistema utilitza per calibrar la moneda de 50 c. Un cop s'ha ubicat la moneda en la zona correcta, juntament amb l'útil de mesura, el sistema la localitza i mesura el seu radi i color. Utilitza aquest resultat per emmagatzemar les dades en les propietats de la pròpia aplicació mitjançant la classe *SharedPreferences.*

*SharedPreferences settings = mContext.getSharedPreferences(PREFS\_FILE, 0);*

Per tant, les dades que emmagatzema l'aplicació, un offset, són aplicades a les monedes trobades en la escena, per així comparar-les amb les monedes teòriques.

Per tant, independentment si en una escena apareix més d'una moneda, el sistema les localitza i analitza de forma separada, a fi de aplicar els valors de transformació prèviament emmagatzemats en la calibració.

#### <span id="page-38-0"></span>**3.6 Útil de mesura**

L'útil de mesura és una part funcional de l'aplicació, sense aquest element no és possible assegurar quin tipus de moneda processa el sistema. Això és degut a la necessitat demantenir el telèfon a la distancia adequada. Per desenvolupar l'aplicació s'ha utilitzat diferents elements per mantenir la distancia. Aquest element, no és necessari en el cas que només es vulgui comptar el numero de monedes que hi ha en l'escena.

Per tant, l'útil és necessari per reconèixer fidelment quin tipus de moneda s'analitza, per exemple diferenciar entre una moneda de 1 euro i una de 20 cèntims.

El útil pot ser de múltiples formes, simplement ha de ser una peça plana que mantingui la distància entre la càmera i la moneda. Es proposa un com el de la següent fotografia, encara que es pot utilitzar qualsevol element, com per exemple una caixa petita.

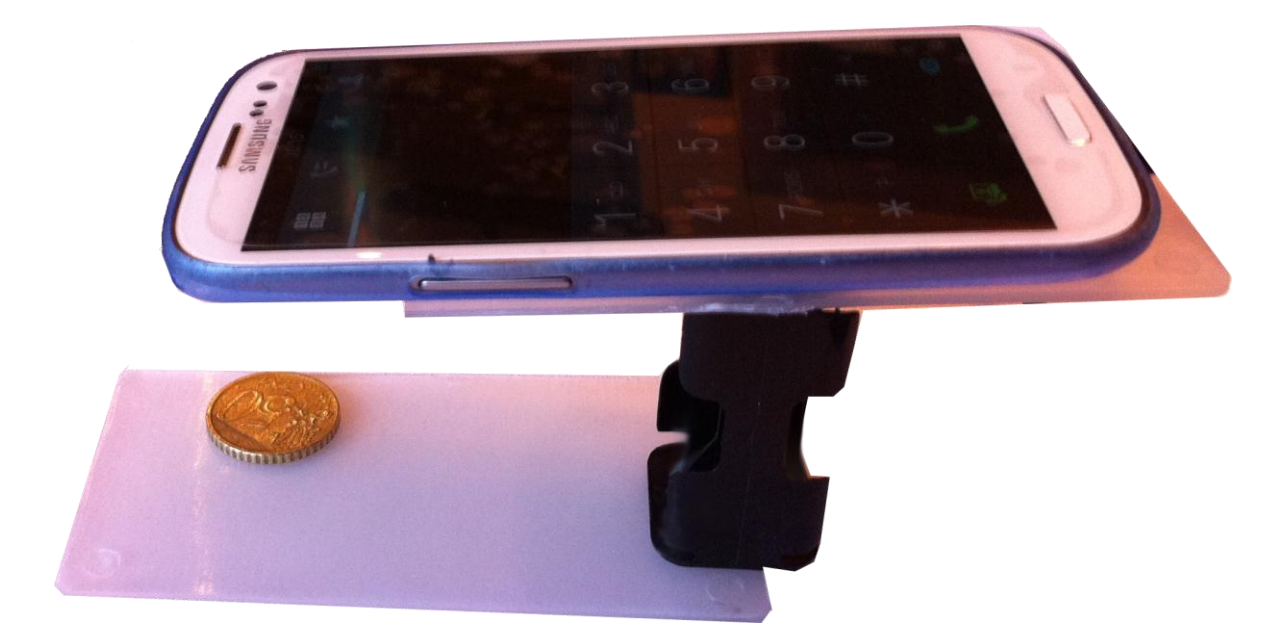

Així doncs, el canvi d'element de mesura, de la mateixa forma que al utilitzar qualsevol dispositiu amb diferent càmera, obliga a calibrar l'aplicació. L'operació de calibrat serà necessària utilitzar-la sempre que utilitzem un element diferent per mantenir la distancia.

#### <span id="page-39-0"></span>**3.7 Procés de la Imatge**

El següent apartat es mostrarà de forma detalla les diferents parts del procés de la imatge. En concret ens centrarem en el pas de d'anàlisis mitjançant contorns. Aquest procediment s'utilitza per reconèixer múltiples monedes i determinar de quin tipus es tracta. Un cop el sistema ha capturat l'escena actual, aquest envia el frame a la classe d'anàlisis morfològic. Aquesta classe aplica diferents tècniques per tal d'aconseguir la millor imatge possible abans d'enviar-se al detector de contorns.

Els següents punts s'explicarà l'estratègia seguida per tal d'aconseguir les monedes amb un radi invariant a traves del anàlisis dels contorns. Cal destacar que és una modificació de l'algorisme entregat a la Pac 3, aquesta variant utilitza el 75% del codi anterior però incorpora unes variants que permeten ser més precís en la anàlisis final.

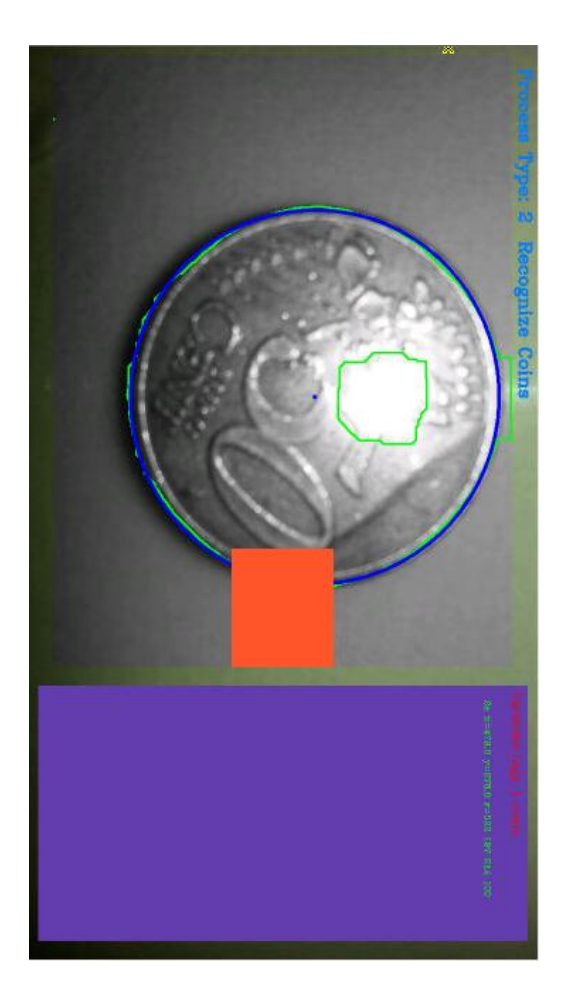

El primer pas consisteix en convertir la imatge a escala de grisos

 Acte seguit, es comencen a aplicar algorismes de millora de la imatge, en aquest cas s'ha suavitzat la imatge per no crear gradients massa prominents en el moment d'aplicar el Threshold.

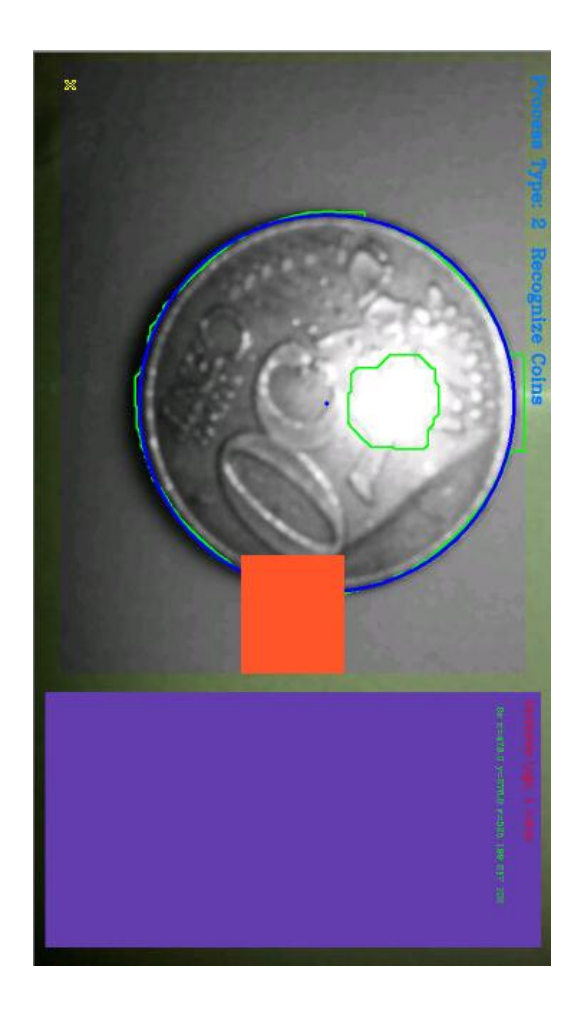

 Un cop ja s'ha aconseguit la imatge suavitzada, apliquem un threshold amb paràmetres molt alts per obtenir una imatge semblant a una gradient Sobel.

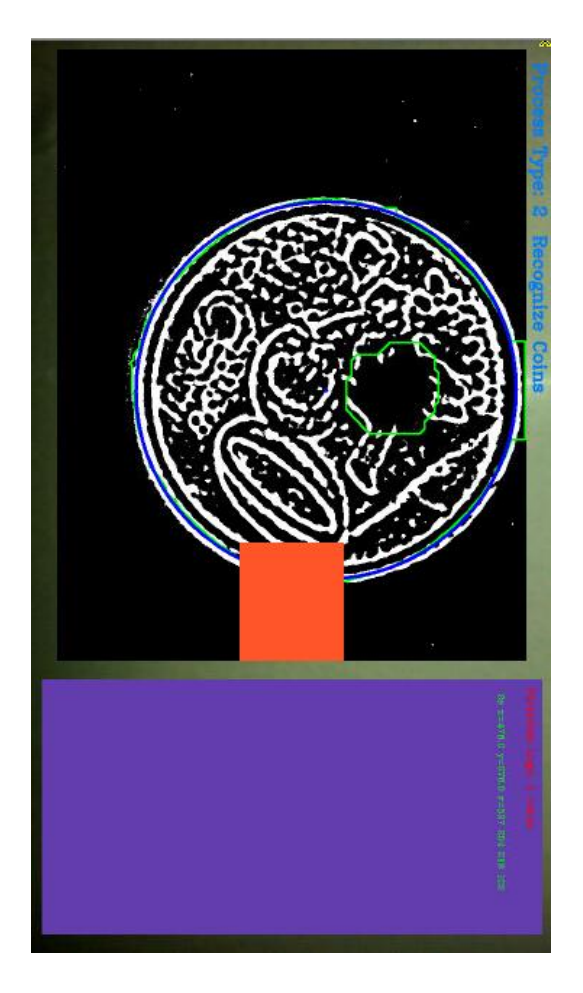

 Ara apliquem una maximització extrema dels píxels, es pot observar que hi ha una regió que no ha estat suficient. Posteriorment s'analitzarà si aquesta zona pot ser una moneda.

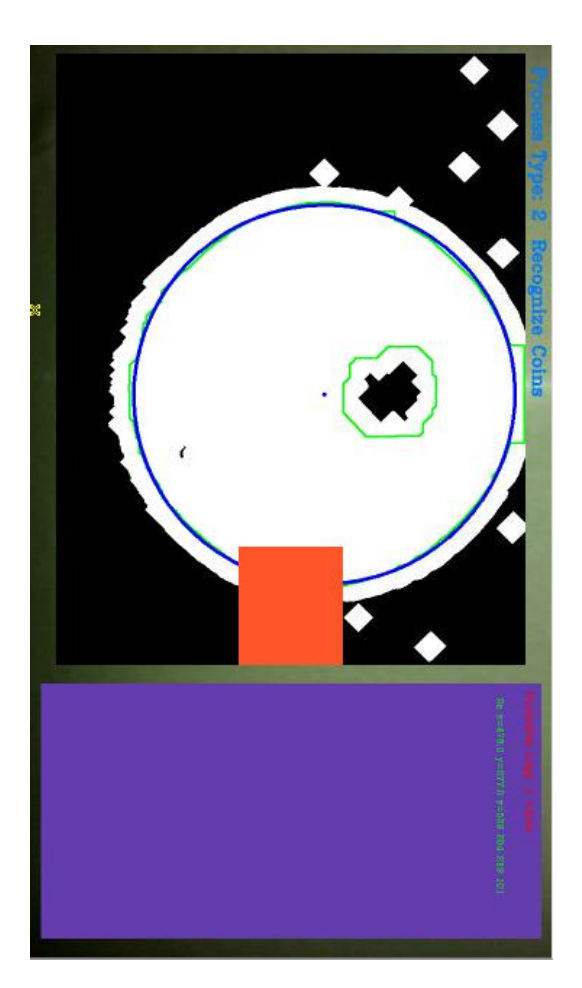

 Finalment mitjançant un minimització dels píxels que anteriorment s'han maximitzat es converteix en una imatge amb la qual es pugui fer un processat, sense majors problemes, mitjançant Hough o anàlisis de contorns.

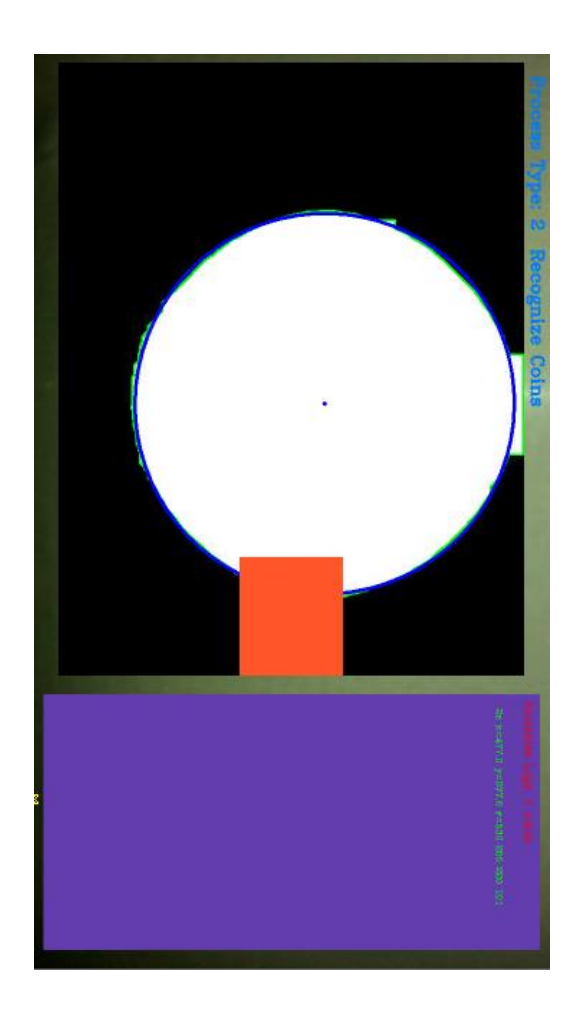

*Resumint, la visió artificial permet mitjançant una sèrie d'operacions senzilles solucionar un problema infinitament més complexa como ara el reconeixement d'una moneda en una escena aleatòria.*

#### <span id="page-44-0"></span>**4 Probes realitzades**

Per realitzar les probes, s'ha separat en dos seccions. Així doncs, d'una banda tenim les que han servit per contar el nombre de monedes que s'han localitzat, i per l'altre banda s'ha provat el sistema de reconeixement de les monedes.

Així les probes que s'han realitzat, han estat amb totes les monedes d'ús comú a la zona euro (1c, 2c, 5c, 10c, 20c, 50c, 1e, 2e).

Les codificacions utilitzades en el sistema és la següent

- $\bullet$  1 cèntim  $\rightarrow$  1 c
- 2 cèntim  $\rightarrow$  2 c
- 5 cèntim  $\rightarrow$  5 c
- $\bullet$  10 cèntim  $\rightarrow$  10c
- $\bullet$  20 cèntim  $\rightarrow$  20 c
- $\bullet$  50 cèntim  $\rightarrow$  50 c
- 1 euro  $\rightarrow$  1e
- $2$  euro  $\rightarrow$  2e

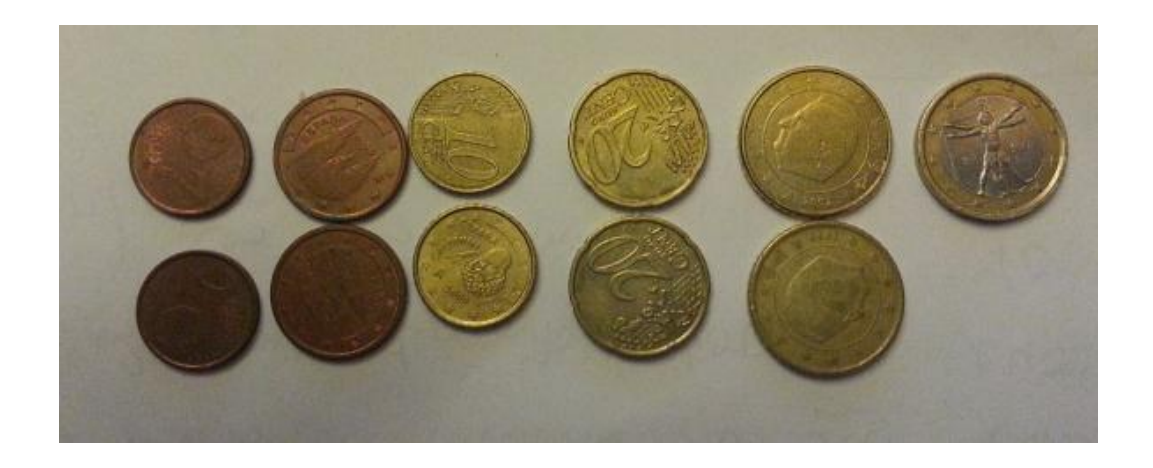

#### <span id="page-45-0"></span>**4.1 Probes de comptatge**

S'han distribuït les monedes de forma uniforme en diverses superfícies buscant els punts dèbils de l'aplicació, aquestes són algunes de les superfícies que s'ha utilitzat.

Els punts dèbils de l'aplicació poden ser deguts a que siguin superfícies complexes, amb quadricules, poc uniformes, etc... Per tant les probes han estat utilitzades per millorar els algoritmes i fer-los suficient robustos per al seu funcionament normal en la gran majoria dels casos.

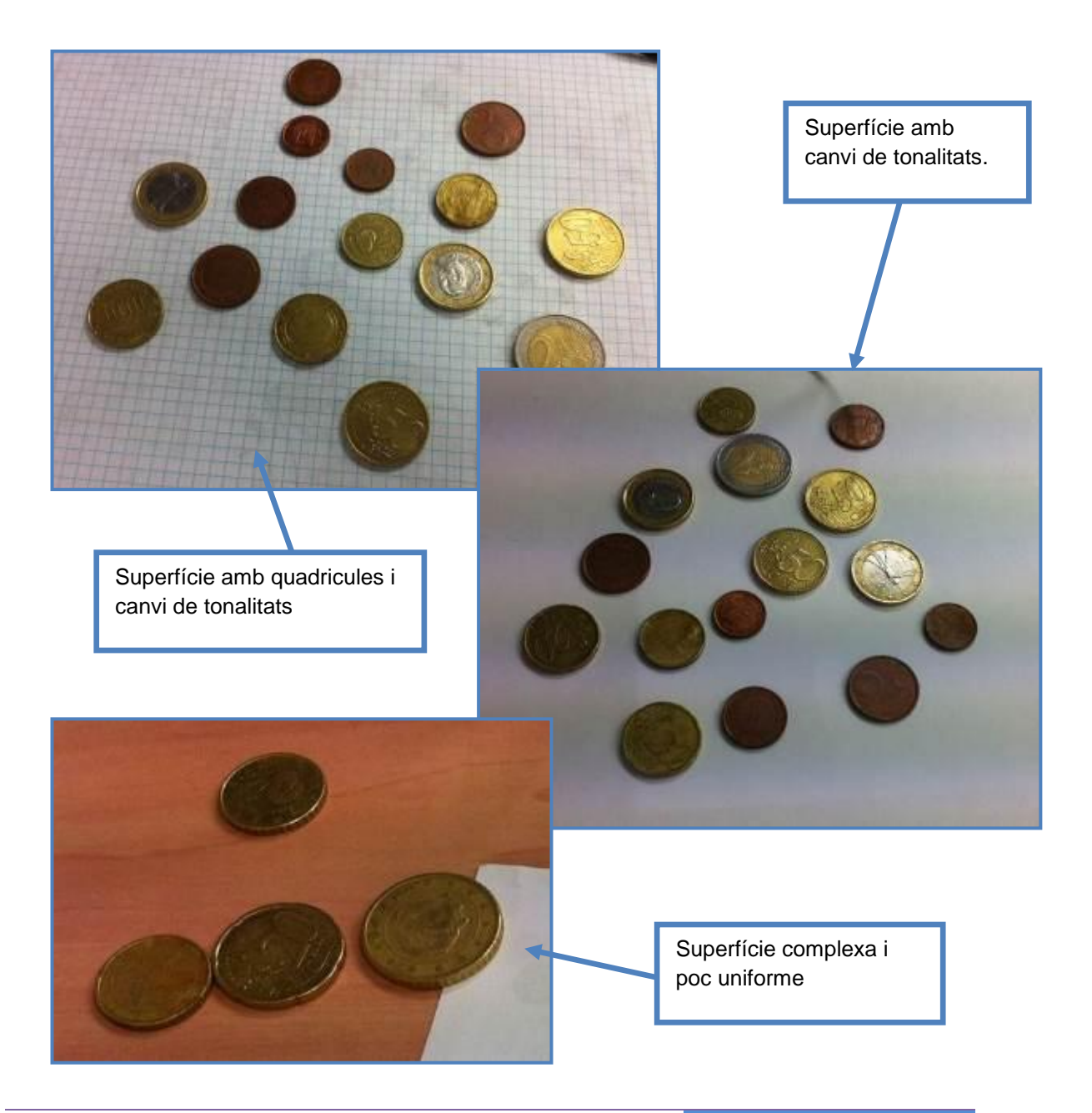

En la següent figura el sistema ha localitzat les monedes en una superfície indeterminada. La distancia col·locada ha estat inconcreta. Així doncs, aquesta proba mostra la tolerància i la capacitat d'aprenentatge de una superfície indeterminada.

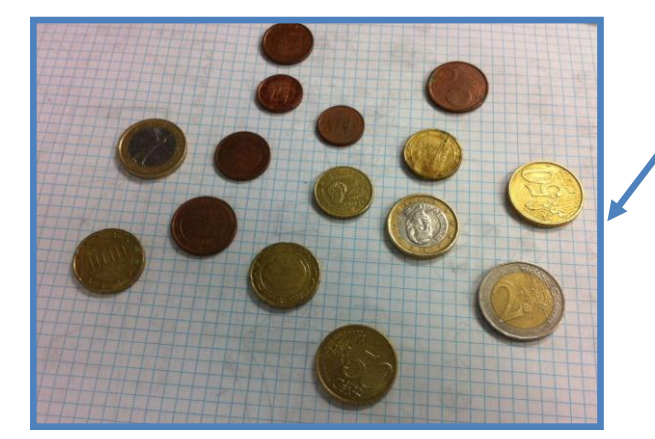

S'ubiquen les monedes sobre una superfície indeterminada

de 2013

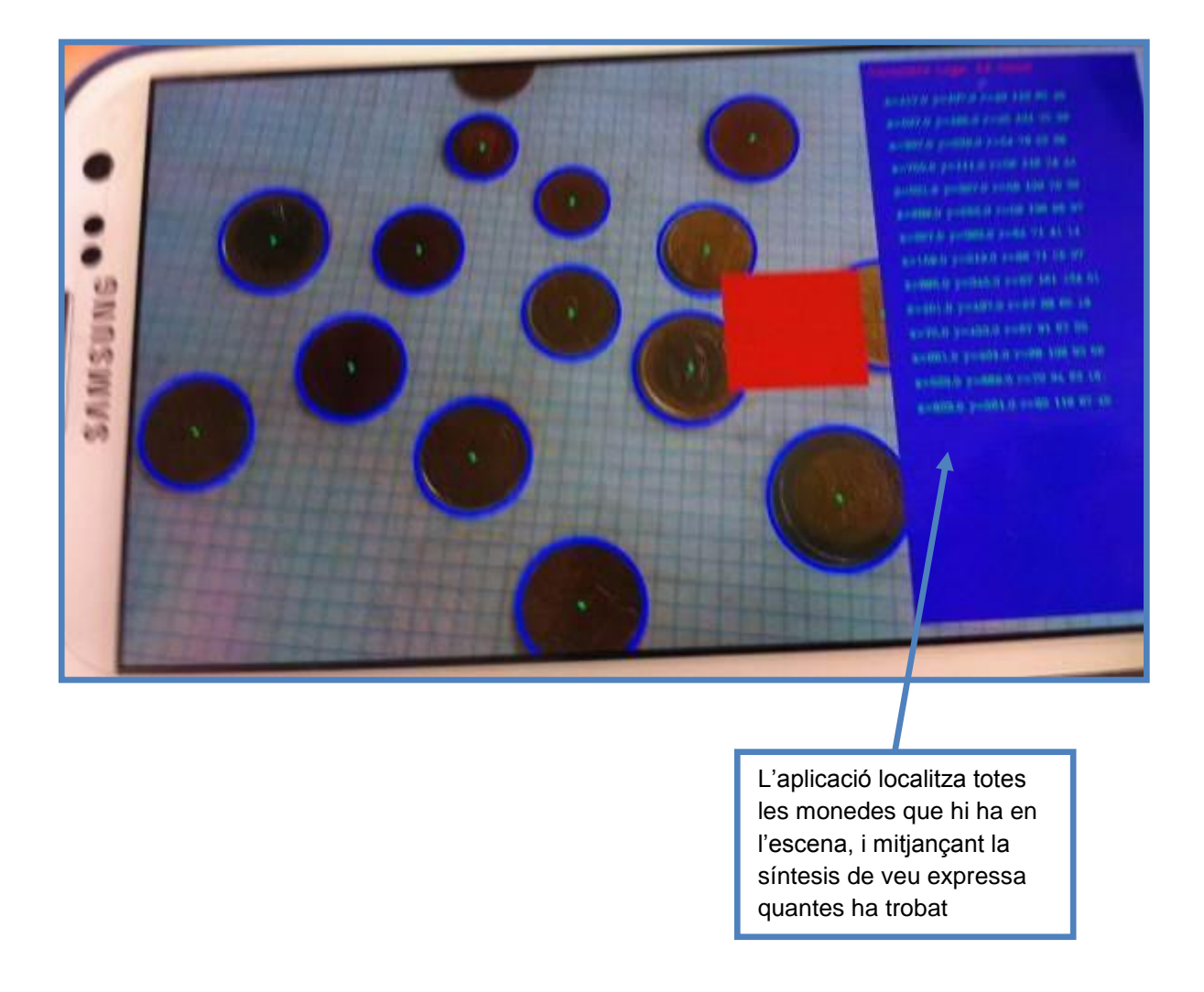

També s'han fet probes per intentar enganya al sistema, s'ha dibuixat una rodona amb el mateix tamany que una moneda de 50 cèntims

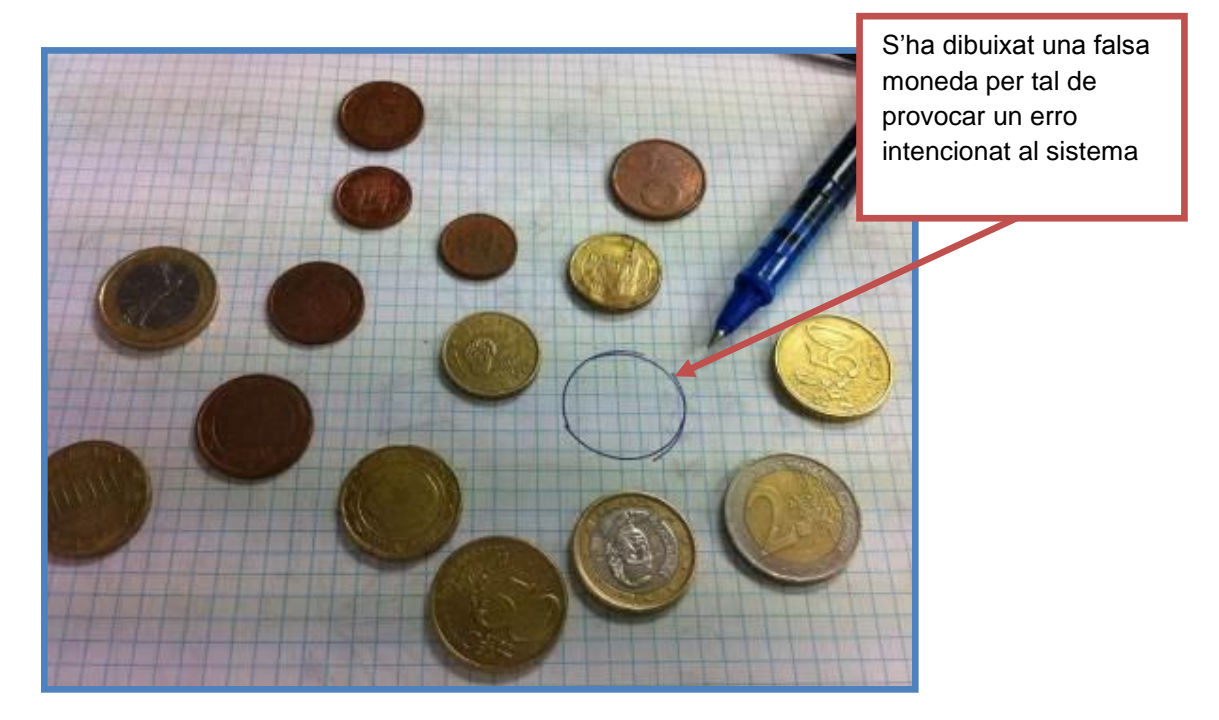

En aquestes probes s'utilitzava l'algorisme de Hough de cercles. I lògicament el sistema trobava un fals matching, era enganyat fàcilment ja que trobava un contorn del mateix tamany que una moneda:

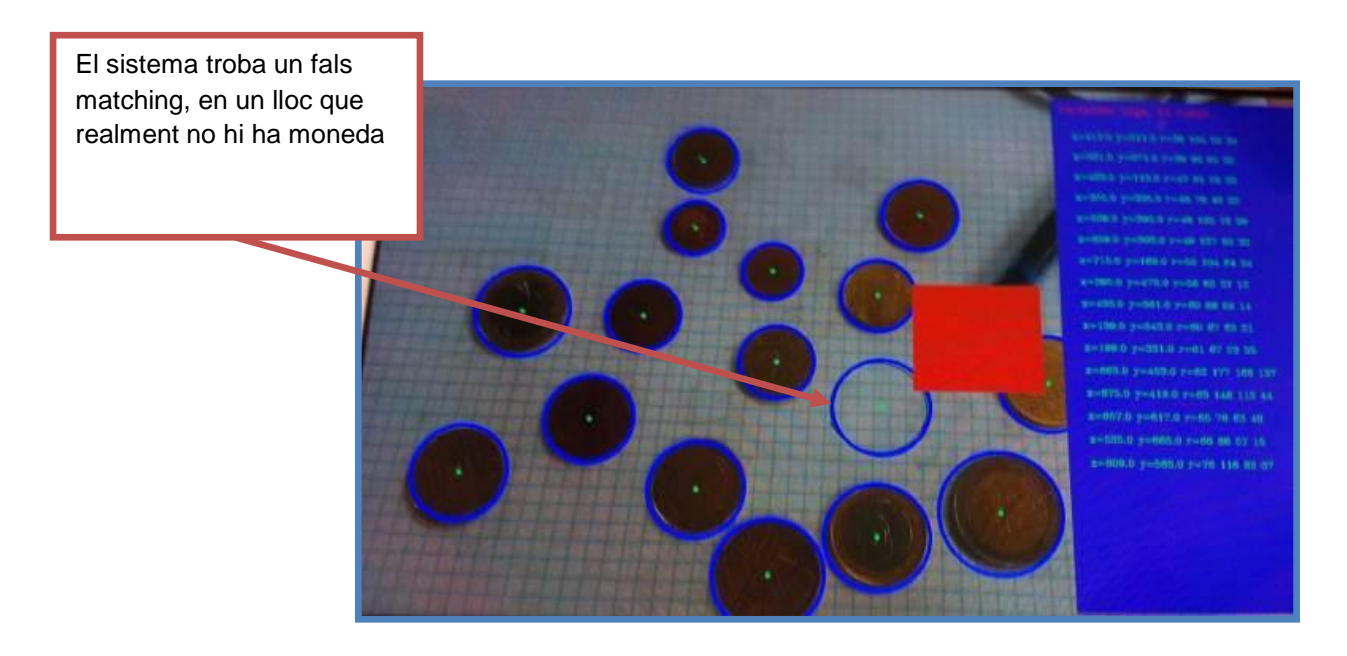

Per tant, s'ha desnvolupant en aquest punt el sistema de Contorns, que és molt més estable i permet aplicar anàlisis morfologics molt més exhaustius per tal de trobar falses correspondencies.

El següent exemple es pot veure quin efecte te la realització d'una forma concentrica amb el boligraf.

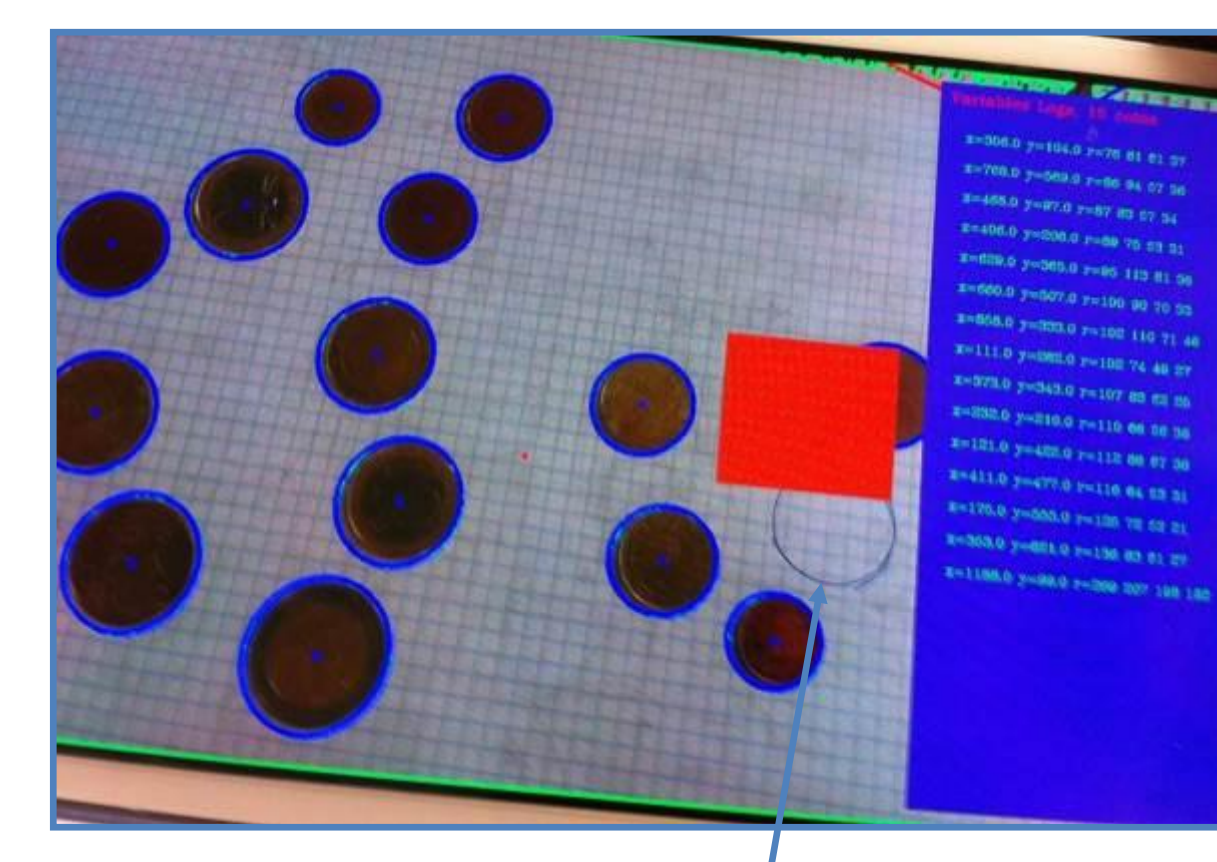

L'aplicació localitza totes les monedes que hi ha en l'escena, i mitjançant la síntesis de veu expressa quantes ha trobat

La següent imatge és pot observar com actua el proces exhaustiu de la imatge. Així doncs, en aplicar el sistema de contorns, la forma de moneda realitzada amb boligraf desapareix.

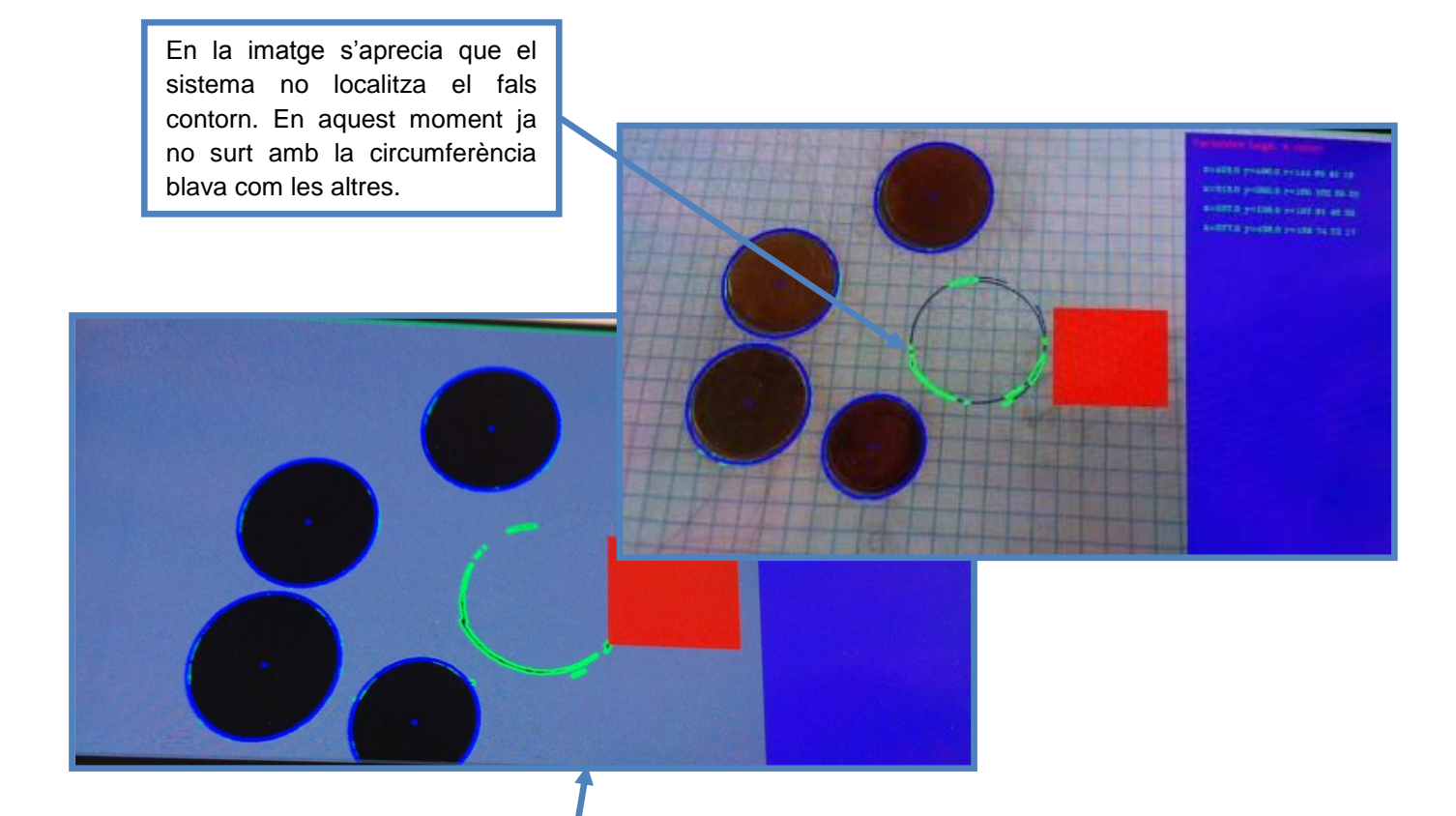

La imatge mostra la desaparició puntual del contorn de la imatge realitzada amb boligraf. Això s'aconsegueix aplicant filtres en les imatges per fer una busqueda posterior de contorns.

#### <span id="page-50-0"></span>**4.2 Probes de reconeixement**

En aquest apartat s'ha desenvolupat un sistema que no s'ha parlat en tot el document, ja que és una modificació de les llibreries del opencv. Això és degut, al necessitar una distancia concreta i aquesta es troba molt a prop de la superfície, per tant s'ha hagut d'incloure la possibilitat de posar la càmera de l'android en mode macro. El mode macro permet enfocar a distancies curtes de forma ràpida.

Les probes de reconeixement, permeten reconèixer al mateix temps més d'una moneda.

Així doncs, i tal com s'ha explicat s'ha desenvolupat un petit útil portable per posar el telèfon a la distancia adequada quan es fa necessària la característica de reconeixement.

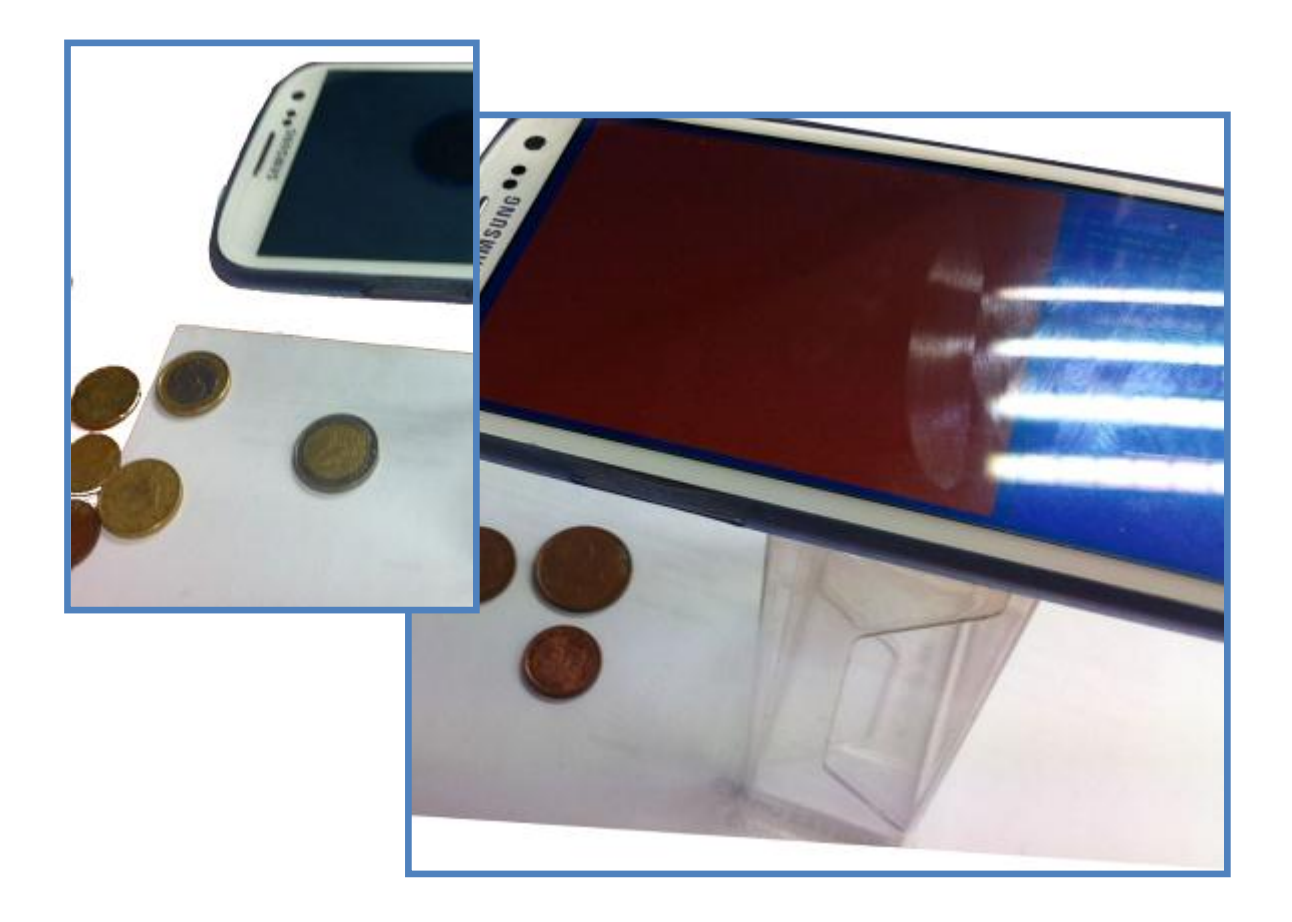

#### <span id="page-51-0"></span>**4.2.1 Probes unitàries**

S'han realitzat les probes amb totes les monedes de forma separada, per tal de determinar i localitzar en qualsevol lloc de la ROI quina era la moneda que el sistema tenia al davant.

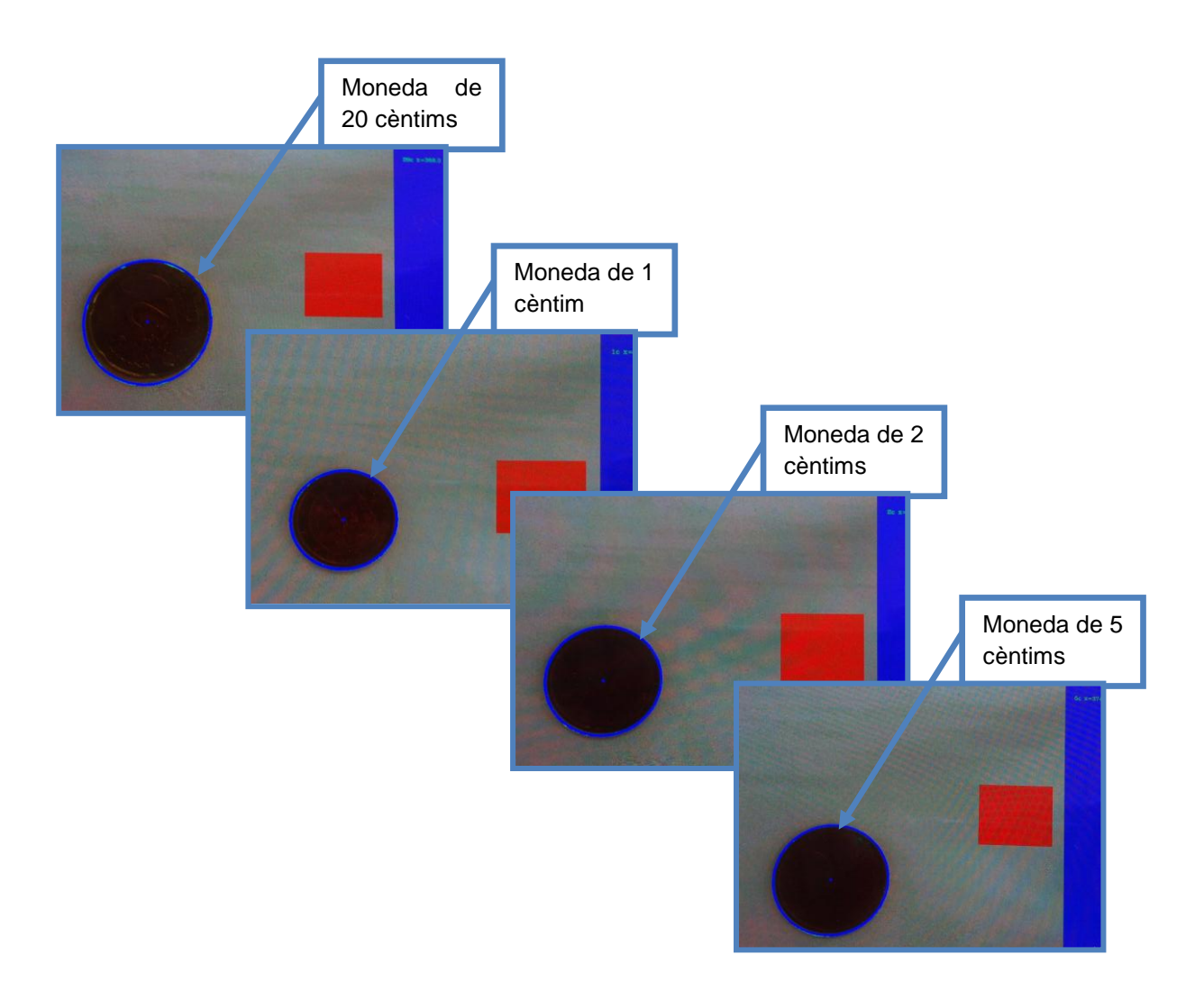

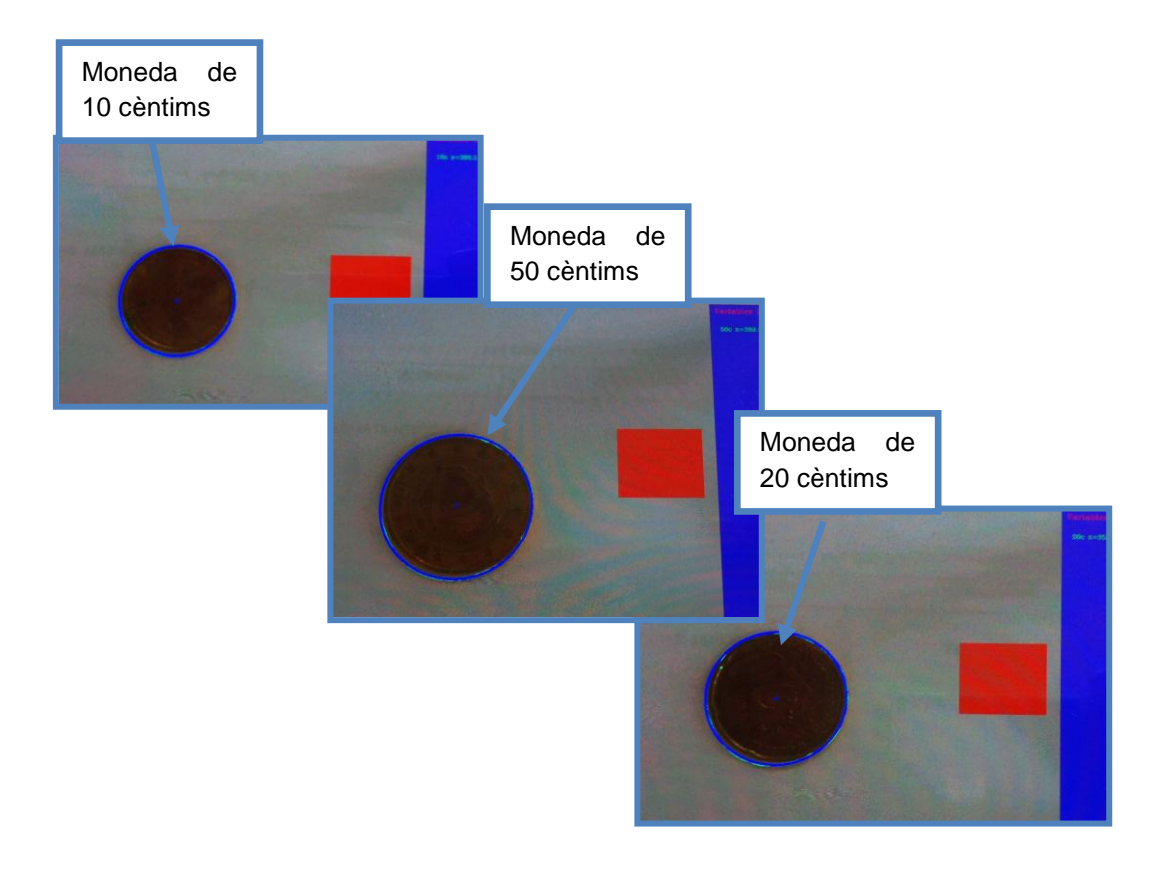

#### <span id="page-53-0"></span>**4.2.2 Probes múltiples**

El següent exemple mostra la funcionalitat amb una moneda de un euro i de dos euros. El sistema és capaç de localitzar i trobar múltiples monedes això com classificarles. A diferencia del mode de comptatge, aquest mode necessita trobar-se

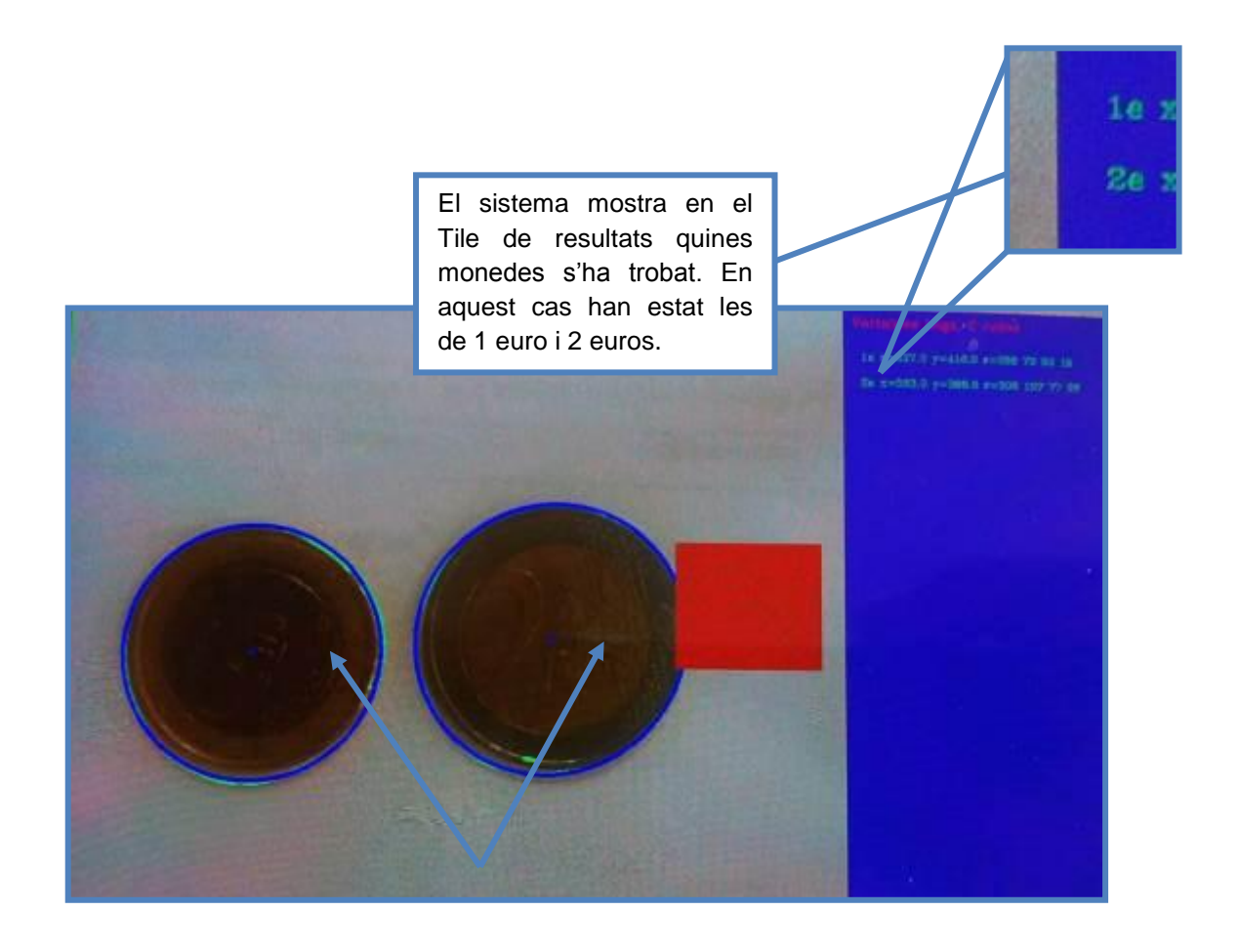

DroidEye és capaç de localitzar en la mateixa escena diferents monedes i organitzar-les. Així, en aquest cas el sistema localitza i busca quina moneda és en cada cas. Això es realitza realitzant una minimització dels resultats comparant-los amb les monedes teòriques.

En la següent figura es mostra les capacitats del sistema localitzant quantes hi ha en l'escena així com de quin tipus són. La següent mostra un anàlisis amb una moneda de 1 euro, una altre de 2 euros, una de 5c i finalment una de 10c.

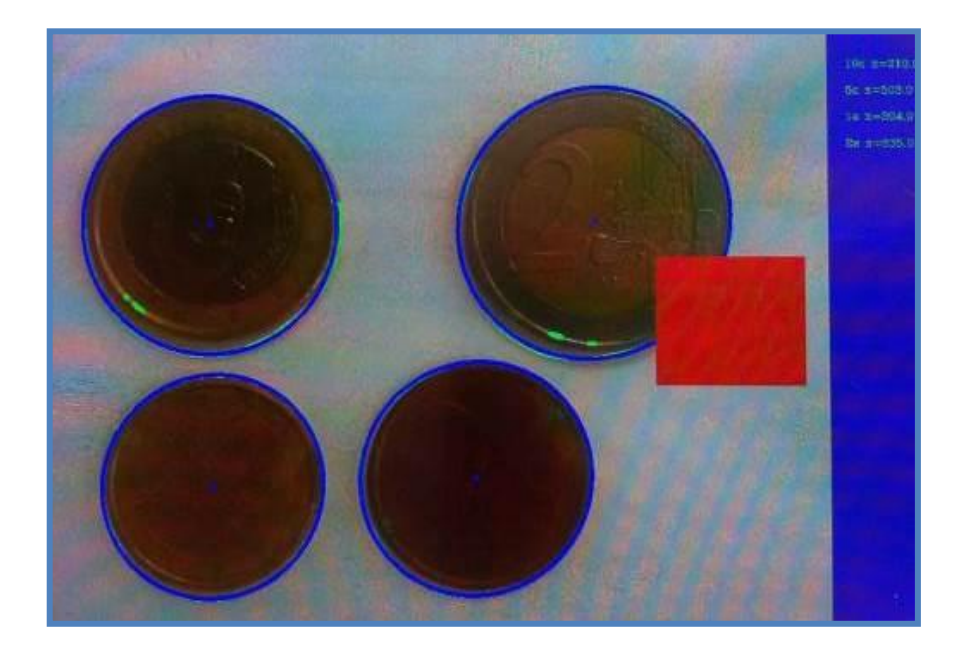

Es substitueixen les monedes per les següents, una moneda de un euro i una de dos euros i una de 5c.

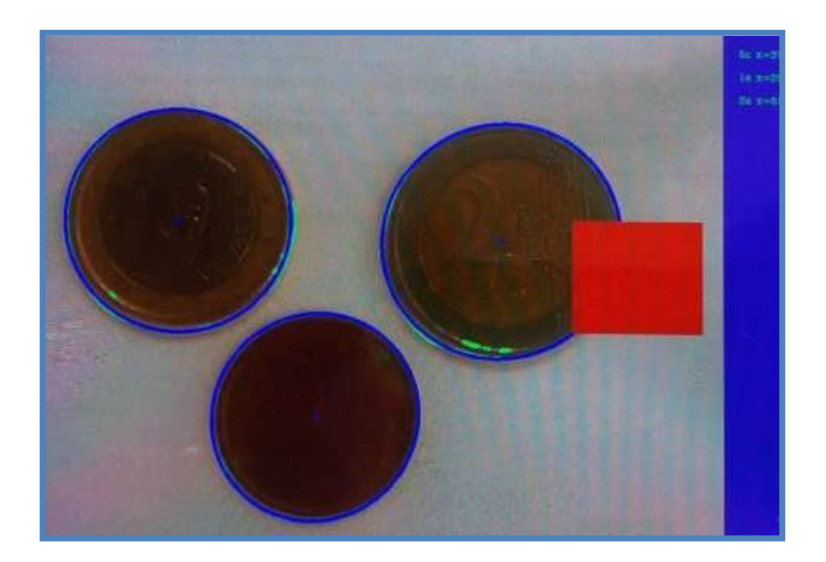

#### <span id="page-55-0"></span>**5 Avaluació**

#### <span id="page-55-1"></span>**5.1 Funcionalitats obtingudes**

Les funcionalitats obtingudes estan descrites en el capítol [2.3,](#page-19-0) les funcionalitats que s'han implementat han estat les realitzades i explicades en les diferents PACS. Tanmateix, s'ha ampliat amb noves funcionalitats des de l'entrega de la PAC 3, així s'han dut a terme les diferents idees de millora i part del desenvolupament futur tal i com s'indica més endavant.

Així doncs, les funcionalitats realitzades han estat les següents:

- 1) Localització i comptatge de monedes en una mateixa escena.
- 2) Anàlisis i tractament morfològic de les monedes trobades per tal de determinar de quin tipus es tracta. Tal com s'indicava a la PAC1, és necessari en aquest cas, mantenir el telèfon en una posició concreta. Això es deu, a que un dels mètodes d'avaluació del tipus de moneda es basa en el diàmetre d'aquesta. Per tant, és important estar a la distància adequada sempre que es faci aquesta operació.
- 3) Comunicació Hàptica, s'ha donat la capacitat al sistema de comunicar a l'usuari mitjançant un codi Morse diferents vibracions del terminal, per tal d'indicar en quin estat es troba. *En aquest cas, la paraula Morse "inici" és en català en contes d'anglès, m'he pres aquesta petita llicència.*
- 4) Síntesis de veu, també s'ha proporcionat al sistema la particularitat d'anunciar els resultats mitjançant veu sintètica. Al mateix temps, un cop l'aplicació s'ha iniciat permet escoltar un tutorial.
- 5) S'ha implementat la capacitat de calibració, permet que el sistema pugui ser utilitzat en d'altres telèfons mòbils.
- 6) S'han inclòs la modificació de característiques, per tal de poder modificar i seleccionar com es vol utilitzar l'aplicació. Per exemple, quin mètode d'anàlisis es vol utilitzar o per al contrari es dona la opció de deshabilitar el tutorial.
- 7) El sistema de debug és bàsic per poder entendre com funciona el sistema, per defecte està deshabilitat, en aquest punt es pot veure que està realitzant l'aplicació en temps real, així com examinar quina forma té la imatge processada.

de 2013

8) L'aplicació té la capacitat d'encendre la llanterna del telèfon, això permet il·luminar millor l'escena, i per exemple, amb poca il·luminació fer que el sistema segueixi localitzant monedes. En la següent figura es mostra l'efecte de tenir una il·luminació deficient, al mateix temps que es pot examinar que succeeix amb la llanterna encesa.

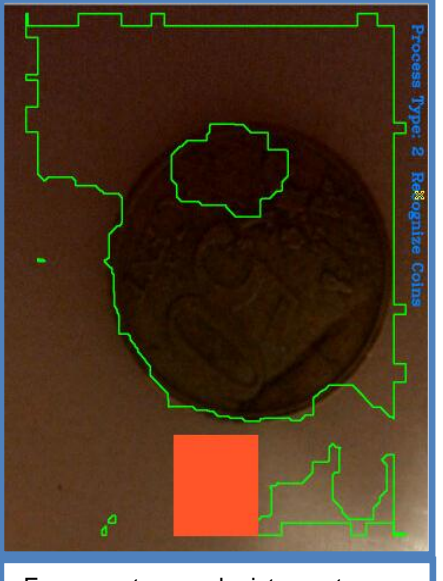

En aquest cas el sistema te una il·luminació deficient.

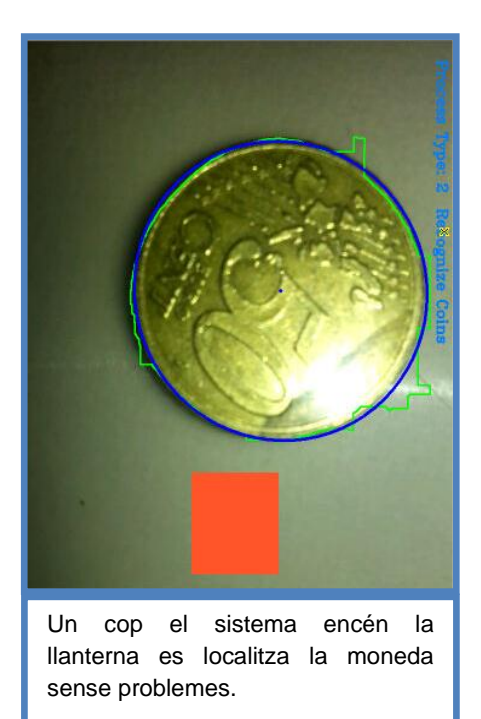

9) Com s'ha indicat prèviament, s'ha modificat el codi respecta a la Pac3, no només per afegir la calibració, sinó per millorar l'algorisme de reconeixement. Així doncs, s'ha desenvolupat per tal d'aplicar tècniques molt més complexes de processament de la imatge, com ara la busqueda i ocultació de les zones incorrectes en la escena. Això és possible, mitjançant l'extracció de zones on el conjunt de píxels units sigui inferior a un límit marcat.

La següent figura és molt més clarificadora, permet observar les zones que el sistema automàticament. Aquesta eliminació, permet fer una mesura molt més acurada del radi de la moneda.

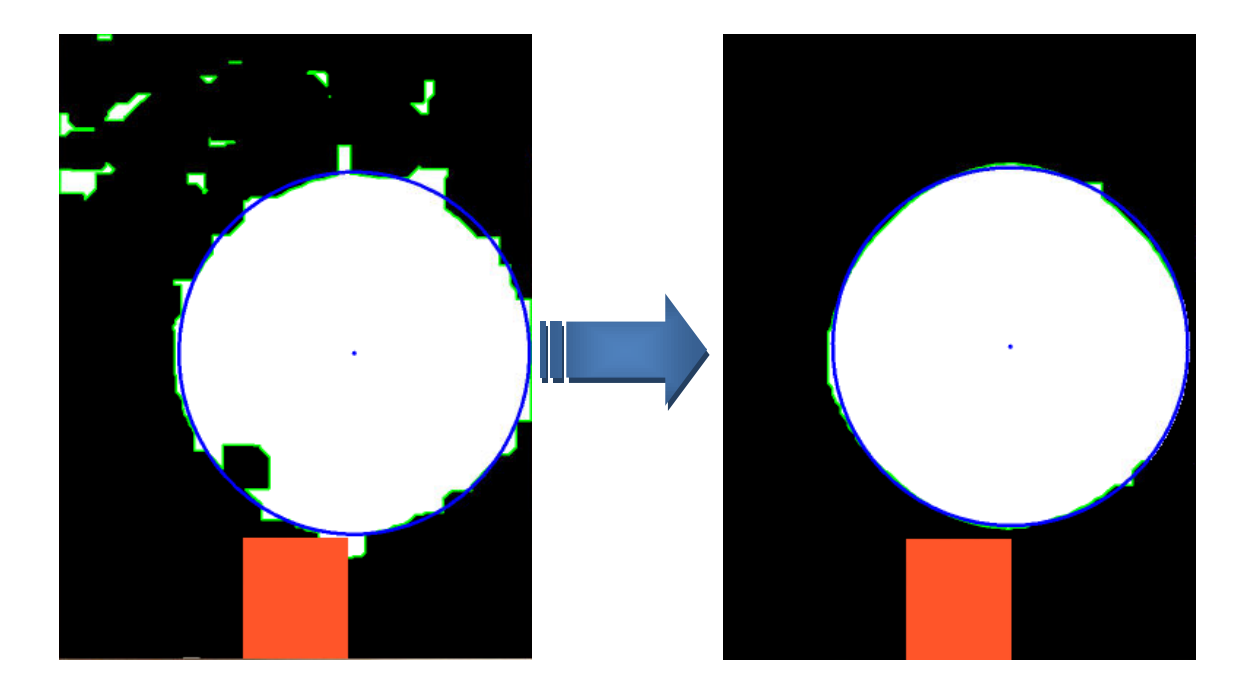

#### <span id="page-58-0"></span>**5.2 Objectius fora de l'abast projecte**

Els següents objectius estan a fora de l'àmbit del projecte degut a la complexitat del seu desenvolupament. També cal destacar que les proves que s'han de realitzar per tal de deixarho operatiu en aquesta fase requereix molt temps, moltes probes i la introducció de totes les possibles monedes tal i com veurem a continuació.

Independent, de que és una fase fora del projecte, si que s'han creat els diferents models d'interectuació i els models de funcionament inicial. Així doncs el sistema, tal i com es mostrarà en els següents capítols, és capaç de detectar els keypoint<sup>1</sup> de la moneda de 50 cèntims.

La següent imatge, mostra un exemple dels punts que l'aplicació troba com a punts de possible coincidència entre imatges. Un cop localitzat els punts de coincidència de la moneda es busquen les correspondències en l'escena.

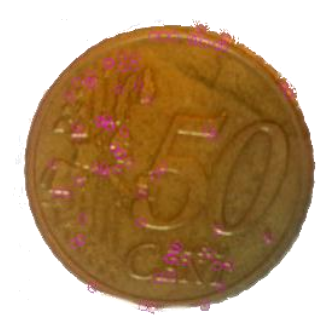

- Crear un sistema de processament i classificació avançat mitjançant la utilització de sistemes de busqueda de correspondència, com ara:
	- o Fast matching
	- o Sift o Surf (Permeten la busqueda de correspondència invariant, permet canvis de tamany. El problema es que tenen llicencia d'us. )
	- Usar l'autofocus del "smartphone" per tal de conèixer la distància entre la regió d'interès (ROI) i les càmeres. Així, es podria determinar una millor configuració dels paràmetres.

<sup>1</sup> *Keypoint és refereix als punts únics localitzats en un objecte d'una imatge, els quals es poden analitzar per acte seguit realitzar diferents seqüencies de matching.*

#### <span id="page-59-0"></span>**5.3 Avaluació de costos**

La valoració econòmica d'un projecte és una de les tasques més importants, ja que s'han d'analitzar tots els possibles costos. Així doncs, aquesta avaluació normalment te implícita les hores de personal, el hardware que s'ha de comprar i els viatges que s'ha de realitzar per tal de posar el sistema apunt.

Aquest projecte, ja des de el seu naixement tenia una característica fonamental, la de ser una plataforma perquè altres desenvolupadors afegeixin més funcionalitats i acabi sent una aplicació de codi obert la qual es nodreixi d'altres desenvolupaments.

Per tant, la valoració econòmica en aquest projecte no es pot valorar, ja que la única despesa que existeix són les relacionades amb les hores realitzades. Així doncs, s'ha invertit al voltant de 240 hores entre la realització de les especificacions, l'aprenentatge de la tecnologia i la implementació, a un preu hora de 0€ fa que no hi hagi cap despesa ni directa ni indirecta.

Resumint, en el cas que es continuï desenvolupant el projecte, aquest haurà de ser una plataforma de codi obert, on sigui modificat i mantingut per la comunitat d'usuaris. Això, permetrà donar-li totes les funcionalitats que siguin requerides en un futur, com ara la incorporació de sistemes de matching entre les monedes patró i les localitzades a l'escena.

#### <span id="page-60-0"></span>**5.4 Conclusions**

El projecte, DroidEye, ha sigut un dels projectes més engrescadors que he realitzat fins ara. Engrescadors en un aspecte clau, poder portar a terme una idea que pot ser utilitzada per altres persones per millorar la seva vida d'una forma totalment oberta i compromesa. Així doncs, el principal motiu pel que vaig triar el projecte ha estat assolit, ara queda el més difícil mantenir-lo o ajudar a que d'altres persones el continuïn.

Tanmateix, també hi ha altres beneficis del projecte que són fàcilment destacables, per una banda tenim tota la infraestructura de telèfons mòbils que s'ha d'aprendre en un temps record per poder portar a la pràctica el desenvolupament del projecte en un temps limitat per les fites de l'assignatura. Per tant, la planificació del projecte ha estat un eina bàsica per anar mantenint l'acompliment de les diferents "milestones".

Per l'altre banda, l'oportunitat de treballar amb tecnologies conegudes, com ara la visió artificial i poder integrar-les i desenvolupar-les en una plataforma que ja s'ha convertit en les noves formes de comunicació i computació que tindrem en un futur immediat.

Resumint, l'experiència ha estat d'allò més positiva ja que ha permès veure la gran quantitat d'oportunitats, de possibilitats i la facilitat i flexibilitat de desenvolupament que dona la tecnologia en aquest cas android. Una tecnologia focalitzada a la facilitar la tasca al programador, per ser una eina senzilla d'utilitzar. Així, un nen, per exemple, pugui fer determinades aplicacions. Així, l'ús d'aquesta tecnologia i el seu aprenentatge obra les portes a imaginar noves aplicacions, moltes d'elles centrades en el meu dia a dia, més concretament en el meu treball.

> *Un dels principals objectius de l'educació ha de ser ampliar les finestres per les quals nosaltres observem el món.*

> > *[Arnold H. Glasow](http://www.proverbia.net/citasautor.asp?autor=422)*

#### <span id="page-61-0"></span>**6 Annex i referències**

#### **Android Market.**

Market oficial d'android-google. https://market.android.com

**Apple Store**. Market oficial de Apple.

Búsqueda d'aplicacions relacionades amb el tractament d'imatges http://www.apple.com/es/iphone/from-the-app-store

#### **Stanford University**

http://www.stanford.edu/class/ee368/Project\_12/Reports/Pendse\_Wang\_Automated\_Coin\_Recog nition\_with\_Android\_Phone.pdf

**Opencv**

Apis utilitzades per l'adquisició i processat d'imatges

<http://opencv.org/>

**Stack Overflow**

Portal de comunitats de programadors de multitud de llenguatges i sistemes operatius que es treballa de forma col·laborativa

[http://stackoverflow.com](http://stackoverflow.com/)

**Xp-dev**

Repositori de codi

https://xp-dev.com/

**Altres web informatives de sistemes per a persones amb dificultats visuals**

<http://www.w3.org/WAI/ER/tools/complete>

[http://es.wikipedia.org/wiki/Organizaci%C3%B3n\\_Nacional\\_de\\_Ciegos\\_Espa%C3%B1oles](http://es.wikipedia.org/wiki/Organizaci%C3%B3n_Nacional_de_Ciegos_Espa%C3%B1oles)

<http://www.cienciaysociedad.info/salud/el-numero-de-personas-ciegas-ira-en-aumento/>

<http://www.fedc.es/home.cfm>

<http://revistas.ucm.es/index.php/CUTS/article/view/8435>

<http://www.socinfo.info/contenidos/pdf11/p38-39once.pdf>

<http://angelacarolinapoeta.blogspot.com.es/p/sitios-y-blogs-hechos-por-y-para-ciegos.html>

<http://www.rtve.es/television/20120529/conocimiento-accesible-para-todos/532212.shtml>

#### <span id="page-62-0"></span>**7 Glossari de termes**

**Síntesis de veu**: La **síntesi de parla** és la producció artificial de parla humana. La síntesi de veu es anglès **text-to-speech (TTS)** , en referència a la capacitat de convertir text en veu.

**Hàptica:** La tecnologia hàptica es refereix al conjunt d'interfícies tecnològics que interaccionen amb l'ésser humà mitjançant el sentit del tacte. Es tracta d'una tecnologia emergent des dels 90 que està evolucionant en alguns camps tecnològics, en el cas del projecte mitjançant la vibració en format codi Morse.

**OpenCV**: és una biblioteca lliure de visió artificial originalment desenvolupada per Intel. Des que va aparèixer la seva primera versió cap al 1999, s'ha utilitzat en infinitat d'aplicacions. Des sistemes de seguretat amb detecció de moviment, fins aplicatius de control de processos on es requereix reconeixement d'objectes. La seva publicació es dóna sota llicència BSD, que permet que sigui utilitzada lliurement amb fins comercials o d'investigació amb les condicions que s'hi expressades.

**Hough**: La Transformada de Hough és un [algorisme](http://ca.wikipedia.org/wiki/Algorisme) emprat en e[l reconeixement de patrons](http://ca.wikipedia.org/wiki/Reconeixement_de_patrons) en imatges que permet trobar certes formes dins d'una [escena.](http://ca.wikipedia.org/wiki/Imatge_digital) En el cas utilitzat, el sistema busca cercles.

**ROI**: (*Region of Interest***)**, es refereix en la part de l'escena el sistema es centra per fer el procés de la imatge.

**KeyPoints**: es refereix als punts únics localitzats en un objecte d'una imatge, els quals es poden analitzar per acte seguit realitzar diferents seqüencies de coincidència.

**Matching**: Existeixen diferents sistemes per tal de buscar la correspondència d'objectes entre diferents imatges, existeixen diferents mètodes de coincidències, com ara: Sift, Surf, Fast, ORB.

**Escena**: l'escena es refereix a la imatge que es captura en un moment determinat

**Píxels**: En visió es refereix a la unitat que determina un color en el sensor. Aquesta unitat pot esta considerada en visió artificial en dos tipus. Per les imatges de color un píxel està compost per 3 valors en una escala de 0 a 255, aquests són: el vermell, el verd i el blau (RGB). Per altre banda, tenim les imatges grises que cada píxel només està compost per un element d'una escala entre 0 i 255.